## Quick Guide G15

Models: RB912R-2nD-LTm (LtAP mini), RB912R-2nD-LTm&R11e-4G (LtAP mini 4G kit), RB912R-2nD-LTm&R11e-LTE (LtAP mini LTE kit), RB912R-2nD-LTm&R11e-LTE-US (LtAP mini LTE kit-US), RBwAPR-2nD (wAP R), RBwAPR-2nD&R11e-LTE (wAP LTE kit), RBwAPR-2nD&R11e-LTE-US (wAP LTE kit US), RBwAPR-2nD&R11e-4G (wAP 4G kit)

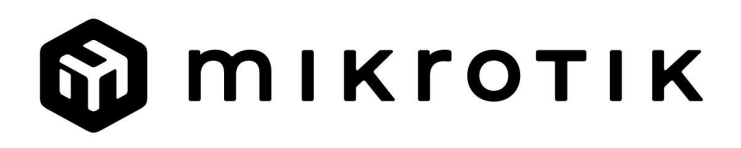

## EN - English - Quick Guide:

This device needs to be upgraded to RouterOS v7.7 or the latest version to ensure compliance with local authority regulations!

It is the end user's responsibility to follow local country regulations, including operation within legal frequency channels, output power, cabling requirements, and Dynamic Frequency Selection (DFS) requirements. All MikroTik radio devices must be professionally installed.

This is a wireless network device. You can find the product model name on the case label (ID).

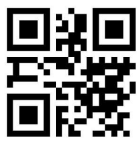

Please visit the user manual page on  $\frac{https://mt.lv/um}{cm}$  for the full up-to-date user manual. Or scan the QR code with your mobile phone.

Technical specifications, brochures, and more info about products at https://mikrotik.com/products

The most important technical specifications for this product can be found on the last page of this Quick Guide.

Configuration manual for software in your language with additional information can be found at https://mt.lv/help

MikroTik devices are for professional use. If you do not have qualifications please seek a consultant https://mikrotik.com/consultants

This Device accepts input from a 24V DC power adapter, which is provided in the original packaging of this device.

#### First steps:

- Remove the bottom cover:
- **I**nsert the SIM card into the slot;
- $\bullet$  Connect the Ethernet cable to the port;
- Connect the Ethernet cable to the PoE injector;
- $\bullet$  Connect included power adapter to the PoE;
- Connect to the wireless network;
- Open the web browser and connect to the device, the IP: 192.168.88.1, user name: admin, no password (or, for some models, check user and wireless passwords on the sticker);
- Use the check for updates option and update the device to the latest software version, must have a valid SIM card inserted;
- Connect again and in the QuickSet menu set your Country, to apply country regulation settings;
- Secure your device and set a strong password;
- To manually update the device if no Internet connection is available;
- Download the latest RouterOS software from https://mikrotik.com/download;
- $\bullet$  Choose MIPSBE packages, and save them to your PC;
- Connect again and in the Files menu upload downloaded packages;
- Restart the device;
- The wAP R, LtAP mini devices comes without a modem, install it before inserting a SIM card;
- The following RouterOS "npk" packages are required for the core functionality of the product LtAP: gps, system.

#### Safety Information:

 Before you work on any MikroTik equipment, be aware of the hazards involved with electrical circuitry, and be familiar with standard practices for preventing accidents. The installer should be familiar with network structures, terms, and concepts.

- Use only the power supply and accessories approved by the manufacturer, and which can be found in the original packaging of this product.
- This equipment is to be installed by trained and qualified personnel, as per these installation instructions. The installer is responsible for making sure, that the Installation of the equipment is compliant with local and national electrical codes. Do not attempt to disassemble, repair, or modify the device.
- This product is intended to be mounted outdoors on a pole. Please read the mounting instructions carefully before beginning installation. Failure to use the correct hardware and configuration or to follow the correct procedures could result in a hazardous situation for people and damage to the system.
- We cannot guarantee that no accidents or damage will occur due to the improper use of the device. Please use this product with care and operate at your own risk!
- In the case of device failure, please disconnect it from power. The fastest way to do so is by unplugging the power adapter from the power outlet.
- This is a Class A product. In a domestic environment, this product might cause radio interference in which case the user might be required to take adequate measures.
- To avoid contamination of the environment, separate the device from household waste and dispose of it in a safe manner, for example, in designated areas. Become familiar with procedures for properly transporting the equipment to designated collection points in your area.

Exposure to Radio Frequency Radiation: This MikroTik equipment complies with the FCC, IC, and European Union radiation exposure limits set forth for an uncontrolled environment. This MikroTik device should be installed and operated no closer than 38 centimeters from your body, occupational user, or the general public.

Manufacturer: Mikrotikls SIA, Unijas iela 2, Riga, Latvia, LV1039.

## BG - Български. Бързо ръководство:

Това устройство трябва да бъде надстроено до RouterOS v7.7 или най-новата версия, за да се гарантира спазването на местните регулаторни разпоредби.

Крайните потребители са отговорни за спазването на местните разпоредби, включително работата в рамките на законни честотни канали, извеждане на продукция изисквания за захранване, окабеляване и изисквания за динамичен избор на честота (DFS). Всички радиоустройства на MikroTik трябва да бъдат професионално инсталиран.

Това е устройство за безжична мрежа. Можете да намерите името на модела на продукта

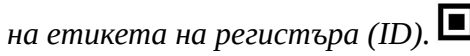

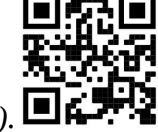

Моля, посетете страницата с ръководството за потребителя на https://mt.lv/um -bg за пълното актуализирано ръководство за употреба. Или сканирайте QR кода с мобилния си телефон.

Технически спецификации, брошури и повече информация за продуктите на https://mikrotik.com/products

Най-важните технически спецификации за този продукт могат да бъдат намерени на последната страница на това Кратко ръководство.

Ръководство за конфигуриране на софтуер на вашия език с допълнителна информация можете да намерите на https://mt.lv/help-bg

Устройствата MikroTik са за професионална употреба. Ако нямате квалификация, моля, потърсете консултант https://mikrotik.com/consultants

Това устройство приема вход на 24V DC адаптер за захранване, който се предлага в оригиналната опаковка на това устройство.

#### Първи стъпки:

- Свалете долния капак;
- Поставете SIM картата в слота;
- Свържете Ethernet кабел към порта;
- Свържете Ethernet кабел към PoE инжектора;
- Свържете включения захранващ адаптер към PoE;
- Свържете се с безжичната мрежа;
- Отворете уеб браузъра и се свържете с устройството, IP: 192.168.88.1, потребителско име: admin, без парола (или, за някои модели, проверете потребителските и безжичните пароли на стикера);
- Използвайте опция за проверка за актуализации и актуализирайте устройството до най-новата версия на софтуера, трябва да има поставена валидна SIM карта;
- Свържете се отново и в менюто QuickSet задайте вашата страна, за да приложите настройките за регулиране на страната;
- Защитете устройството си и задайте силна парола;
- Ръчно актуализиране на устройството, ако няма интернет връзка;
- Изтеглете най-новия софтуер на RouterOS от https://mikrotik.com/download;
- Изберете MIPSBE пакети и ги запишете на вашия компютър;
- $\bullet$  Свържете се отново и във Files качване на изтеглени пакети в менюто;
- Рестартирайте устройството;
- $\bullet$  Мини устройствата wAP R, LtAP mini без модем, инсталирайте го преди да поставите SIM карта;
- Следните RouterOS "npk" пакети са необходими за основната функционалност на продукта LtAP: gps, system.

#### Информация за безопасност:

- Преди да работите с всяко оборудване на MikroTik, имайте предвид опасностите, свързани с електрическата верига, и се запознайте със стандартните практики за предотвратяване на злополуки. Инсталаторът трябва да е запознат с мрежовите структури, термини и понятия.
- Използвайте само захранването и аксесоарите, одобрени от производителя, и които можете да намерите в оригиналната опаковка на този продукт.
- Това оборудване трябва да се монтира от обучен и квалифициран персонал съгласно тези инструкции за монтаж. Инсталаторът отговаря за това, че инсталирането на оборудването е в съответствие с местните и националните електрически кодове. Не се опитвайте да разглобявате, ремонтирате или модифицирате устройството.
- Този продукт е предназначен за монтиране на открито върху стълб. Моля, прочетете внимателно инструкциите за монтаж преди да започнете инсталирането. Ако не използвате правилния хардуер и конфигурация или не спазвате правилните процедури, това може да доведе до опасна ситуация за хората и да повреди системата.
- Не можем да гарантираме, че няма злополуки или повреди поради неправилна употреба на устройството. Моля, използвайте внимателно този продукт и работете на свой риск!
- В случай на повреда на устройството, моля, изключете го от захранването. Най-бързият начин да направите това е чрез изключване на захранващия адаптер от контакта.
- За да избегнете замърсяване на околната среда, отделете устройството от битовите отпадъци и го изхвърлете по безопасен начин, например на определени места. Запознайте се с процедурите за правилно транспортиране на оборудването до определените пунктове за събиране във вашия район.

Излагане на радиочестотно излъчване:Това оборудване MikroTik отговаря на ограниченията за радиация на радиационната радиация FCC, IC и Европейския съюз, определени за неконтролирана среда.Това устройство MikroTik трябва да бъде инсталирано и експлоатирано на не по-малко от 38 сантиметра от вашето тяло, професионален потребител или широката общественост.

Производител: Mikrotikls SIA, Unijas iela 2, Рига, Латвия, LV1039.

## CS - Česko. Rychlý průvodce:

Toto zařízení musí být upgradováno na RouterOS v7.7 nebo na nejnovější verzi, aby bylo zajištěno dodržování předpisů místních úřadů.

Je odpovědností koncových uživatelů dodržovat místní předpisy, včetně provozu v rámci legálních frekvenčních kanálů, výstupů požadavky na napájení, kabeláž a dynamický výběr frekvence (DFS). Všechna rádiová zařízení MikroTik musí být profesionálně nainstalován.

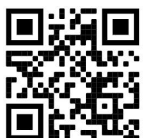

Toto je bezdrátové síťové zařízení. Název modelu produktu najdete na štítku případu (ID).

Úplnou aktuální uživatelskou příručku naleznete na stránce uživatelské příručky na adrese https://mt.lv/um-cs. Nebo naskenujte QR kód pomocí mobilního telefonu.

Technické specifikace, brožury a další informace o produktech na adrese https://mikrotik.com/products

Nejdůležitější technické specifikace tohoto produktu najdete na poslední stránce tohoto rychlého průvodce.

Konfigurační příručku pro software ve vašem jazyce s dalšími informacemi naleznete na adrese https://mt.lv/help-cs

Zařízení MikroTik jsou určena pro profesionální použití. Pokud nemáte kvalifikaci, vyhledejte konzultanta https://mikrotik.com/consultants

Toto zařízení přijímá vstup 24 V DC napájecího adaptéru, který je součástí originálního balení tohoto zařízení.

#### První kroky:

- Sejměte spodní kryt;
- Vložte SIM kartu do slotu;
- Připojte ethernetový kabel k portu;
- Připojte ethernetový kabel k injektoru PoE;
- Připojte dodaný napájecí adaptér k PoE;
- Připojte se k bezdrátové síti;
- Otevřete webový prohlížeč a připojte se k zařízení, IP: 192.168.88.1, uživatelské jméno: admin, žádné heslo (nebo u některých modelů zkontrolujte uživatelské a bezdrátové heslo na štítku);
- Použijte možnost Zkontrolovat aktualizace a aktualizujte zařízení na nejnovější verzi softwaru, musí mít vloženou platnou SIM kartu;
- Připojte se znovu a v nabídce QuickSet nastavte svou zemi, abyste použili nastavení regulace země;
- Zabezpečte zařízení a nastavte silné heslo;
- Ruční aktualizace zařízení, pokud není k dispozici připojení k internetu;
- Stáhněte si nejnovější software RouterOS z https://mikrotik.com/download;
- Vyberte si MIPSBE balíčky a uložte je do svého PC;
- Připojte se znovu a v Files menu upload stažené balíčky;
- Restartujte zařízení;
- Zařízení WAP R, LtAP mini jsou dodávána bez modemu, nainstalujte je před vložením SIM karty;
- Pro základní funkčnost produktu jsou vyžadovány následující balíčky RouterOS "npk" LtAP: gps, system.

#### Bezpečná informace:

- Než začnete pracovat na jakémkoli zařízení MikroTik, uvědomte si rizika spojená s elektrickými obvody a seznamte se se standardními postupy pro předcházení nehodám. Instalátor by měl být obeznámen se síťovými strukturami, termíny a koncepty.
- Používejte pouze napájecí zdroj a příslušenství schválené výrobcem, které najdete v originálním balení tohoto produktu.
- Toto zařízení musí instalovat vyškolený a kvalifikovaný personál podle těchto pokynů k instalaci. Instalátor odpovídá za to, že instalace zařízení je v souladu s místními a národními elektrickými předpisy. Nepokoušejte se zařízení rozebírat, opravovat ani upravovat.
- Tento produkt je určen k montáži venku na sloup. Před zahájením instalace si pozorně přečtěte montážní pokyny. Pokud nepoužijete správný hardware a konfiguraci nebo nebudete dodržovat správné postupy, může to mít za následek nebezpečnou situaci pro lidi a poškození systému.
- Nemůžeme zaručit, že v důsledku nesprávného používání zařízení nedojde k nehodám nebo poškození. Tento produkt používejte opatrně a používejte jej na vlastní nebezpečí!
- V případě poruchy zařízení jej prosím odpojte od napájení. Nejrychlejším způsobem je odpojení napájecího adaptéru ze zásuvky.
- Toto je produkt třídy A. V domácím prostředí může tento produkt způsobit rádiové rušení. V takovém případě může být uživatel požádán, aby přijal odpovídající opatření.
- Abyste zabránili kontaminaci životního prostředí, oddělte zařízení od domovního odpadu a zlikvidujte jej bezpečným způsobem, například na místech k tomu určených. Seznamte se s postupy správné přepravy zařízení do určených sběrných míst ve vaší oblasti.

Vystavení vysokofrekvenčnímu záření: Toto zařízení MikroTik splňuje limity pro ozáření FCC, IC a Evropské unie stanovené pro nekontrolované prostředí. Toto zařízení MikroTik by mělo být instalováno a provozováno ne dále než 38 centimetrů od těla, profesionálního uživatele nebo široké veřejnosti.

Výrobce: Mikrotikls SIA, Unijas iela 2, Riga, Lotyšsko, LV1039.

## DA - Dansk. Hurtig guide:

Denne enhed skal opgraderes til RouterOS v7.7 eller den nyeste version for at sikre overholdelse af lokale myndigheders regler.

Det er slutbrugerens ansvar at følge lokale landes regler, herunder drift inden for lovlige frekvenskanaler, output strøm, kablingskrav og DFS-krav (Dynamic Frequency Selection). Alle MikroTik-radioenheder skal være professionelt installeret.

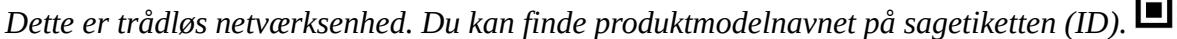

Besøg siden med brugermanualen på https://mt.lv/um -da for den fulde ajourførte brugermanual. Eller skan QR-koden med din mobiltelefon.

Tekniske specifikationer, brochurer og mere info om produkter på https://mikrotik.com/products

De vigtigste tekniske specifikationer for dette produkt findes på den sidste side i denne hurtigvejledning.

Konfigurationsvejledning til software på dit sprog med yderligere oplysninger kan findes på https://mt.lv/help -da

MikroTik-enheder er til professionel brug. Hvis du ikke har kvalifikationer, bedes du kontakte en konsulent https://mikrotik.com/consultants

Denne enhed accepterer input fra 24V DC-strømadapter, der leveres i denne enheds originale emballage.

#### Første trin:

- Fjern bunddækslet;
- Indsæt SIM-kortet i åbningen;
- Tilslut Ethernet-kabel til porten;
- Tilslut Ethernet-kabel til PoE-injektoren;
- Tilslut den medfølgende strømadapter til PoE;
- Opret forbindelse til det trådløse netværk;
- Åbn webbrowseren og opret forbindelse til enheden, IP: 192.168.88.1, brugernavn: admin, ingen adgangskode (eller, for nogle modeller, tjek bruger- og trådløs adgangskoder på mærkaten);
- Brug funktionen Kontroller for opdateringer, og opdater enheden til den nyeste softwareversion, skal der være indsat et gyldigt SIM-kort;

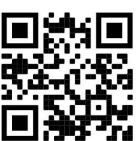

- Opret forbindelse igen, og indstil dit land i QuickSet menuen for at anvende indstillinger for landegulering;
- Sikker din enhed, og indstil en stærk adgangskode;
- Sådan opdateres enheden manuelt, hvis der ikke er nogen internetforbindelse tilgængelig;
- Download den nyeste RouterOS-software fra https://mikrotik.com/download;
- Vælg MIPSBE-pakker, og gem dem på din pc;
- Opret forbindelse igen og i Files upload menu downloadet pakker;
- Genstart enheden;
- WAP R, LtAP mini- enheder leveres uden et modem, installer det, før du indsætter et SIM-kort;
- Følgende RouterOS "npk"-pakker er nødvendige for produktets kernefunktionalitet LtAP: gps, system. Sikkerhedsoplysninger:
- Inden du arbejder med MikroTik-udstyr, skal du være opmærksom på farerne i forbindelse med elektriske kredsløb og kende almindelig praksis til forebyggelse af ulykker. Installationsprogrammet skal være bekendt med netværksstrukturer, vilkår og koncepter.
- Brug kun strømforsyningen og det tilbehør, der er godkendt af producenten, og som findes i den originale emballage til dette produkt.
- Dette udstyr skal installeres af uddannet og kvalificeret personale i henhold til disse installationsinstruktioner. Installatøren er ansvarlig for at sikre, at installationen af udstyret er i overensstemmelse med lokale og nationale elektriske koder. Forsøg ikke at adskille, reparere eller ændre enheden.
- Dette produkt er beregnet til at blive monteret udendørs på en stang. Læs monteringsvejledningen omhyggeligt, inden installationen påbegyndes. Undladelse af at bruge den rigtige hardware og konfiguration eller at følge de korrekte procedurer kan resultere i en farlig situation for mennesker og beskadigelse af systemet.
- Vi kan ikke garantere, at der ikke vil ske ulykker eller skader på grund af forkert brug af enheden. Brug dette produkt med omhu og betjen det på egen risiko!
- I tilfælde af fejl på enheden skal du frakoble det fra strømmen. Den hurtigste måde at gøre det er ved at tage stikket ud af stikkontakten.
- Dette er et klasse A-produkt. I et hjemligt miljø kan dette produkt forårsage radiointerferens, i hvilket tilfælde brugeren muligvis skal træffe passende foranstaltninger.
- For at undgå forurening af miljøet skal du adskille apparatet fra husholdningsaffald og bortskaffe det på en sikker måde, f.eks. i afmærkede områder. Bliv fortrolig med procedurer for korrekt transport af udstyret til udpegede indsamlingssteder i dit område.

Eksponering for radiofrekvensstråling: Dette MikroTik-udstyr overholder FCC, IC og EU's strålingseksponeringsgrænser, der er fastsat for et ukontrolleret miljø. Denne MikroTik-enhed skal installeres og betjenes ikke nærmere 38 centimeter fra din krop, erhvervsbruger eller offentligheden.

Producent: Mikrotikls SIA, Unijas iela 2, Riga, Letland, LV1039.

## DE - Deutsche. Kurzanleitung:

Dieses Gerät muss auf RouterOS v7.7 oder die neueste Version aktualisiert werden, um die Einhaltung der örtlichen behördlichen Vorschriften zu gewährleisten.

Es liegt in der Verantwortung des Endbenutzers, die örtlichen Vorschriften zu befolgen, einschließlich des Betriebs innerhalb der gesetzlichen Frequenzkanäle und der Ausgabe Anforderungen an Stromversorgung, Verkabelung und dynamische Frequenzauswahl (Dynamic Frequency Selection, DFS). Alle MikroTik Funkgeräte müssen professionell installiert.

Dies ist ein drahtloses Netzwerkgerät. Den Produktmodellnamen finden Sie auf dem

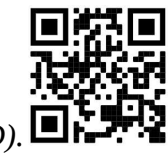

Gehäuseaufkleber (ID).

Bitte besuchen Sie die Seite mit dem Benutzerhandbuch unter https://mt.lv/um-de, um das vollständige und aktuelle Benutzerhandbuch zu erhalten. Oder scannen Sie den QR-Code mit Ihrem Handy.

Technische Spezifikationen, Broschüren und weitere Informationen zu Produkten finden Sie unter https://mikrotik.com/products.

Die wichtigsten technischen Daten für dieses Produkt finden Sie auf der letzten Seite dieser Kurzanleitung.

Das Konfigurationshandbuch für Software in Ihrer Sprache mit zusätzlichen Informationen finden Sie unter https://mt.lv/help-de.

MikroTik-Geräte sind für den professionellen Einsatz bestimmt. Wenn Sie keine Qualifikationen haben, suchen Sie bitte einen Berater https://mikrotik.com/consultants.

Dieses Gerät akzeptiert den Eingang eines 24-V-Gleichstromadapters, das in der Originalverpackung dieses Geräts enthalten ist.

#### Erste Schritte:

- Entfernen Sie die untere Abdeckung;
- Legen Sie die SIM-Karte in den Steckplatz ein;
- Schließen Sie das Ethernet-Kabel an den Port an;
- Schließen Sie das Ethernet-Kabel an den PoE-Injektor an;
- Schließen Sie das mitgelieferte Netzteil an den PoE an;
- Stellen Sie eine Verbindung zum drahtlosen Netzwerk her;
- Öffnen Sie den Webbrowser und stellen Sie eine Verbindung zum Gerät her. IP: 192.168.88.1, Benutzername: admin, kein Kennwort (oder überprüfen Sie bei einigen Modellen die Benutzer- und WLAN-Passwörter auf dem Aufkleber);
- Verwenden Sie die Option Nach Updates suchen und aktualisieren Sie das Gerät auf die neueste Softwareversion. Es muss eine gültige SIM-Karte eingelegt sein;
- Stellen Sie erneut eine Verbindung her und stellen Sie im QuickSet- Menü Ihr Land ein, um die Länderregulierungseinstellungen anzuwenden;
- Sichern Sie Ihr Gerät und legen Sie ein sicheres Passwort fest;
- So aktualisieren Sie das Gerät manuell, wenn keine Internetverbindung verfügbar ist;
- Laden Sie die neueste RouterOS-Software von https://mikrotik.com/download herunter;
- Wählen Sie MIPSBE-Pakete und speichern Sie sie auf Ihrem PC;
- Verbinden Sie sich erneut und in Files Menü hochgeladen heruntergeladene Pakete;
- Starten Sie das Gerät neu:

Konzepten vertraut sein.

- Die wAP R, LtAP Mini- Geräte werden ohne Modem geliefert. Installieren Sie es, bevor Sie eine SIM-Karte einlegen;
- Die folgenden RouterOS "npk"-Pakete sind für die Kernfunktionalität des Produkts erforderlich LtAP: gps, system. Sicherheitsinformation:
- Bevor Sie an MikroTik-Geräten arbeiten, sollten Sie sich der Gefahren bewusst sein, die mit elektrischen Schaltkreisen verbunden sind, und sich mit den Standardverfahren zur Verhinderung von Unfällen vertraut machen. Das Installationsprogramm sollte mit Netzwerkstrukturen, Begriffen und
- Verwenden Sie nur das vom Hersteller zugelassene Netzteil und Zubehör, das in der Originalverpackung dieses Produkts enthalten ist.
- Dieses Gerät muss von geschultem und qualifiziertem Personal gemäß diesen Installationsanweisungen installiert werden. Der Installateur ist dafür verantwortlich, dass die Installation des Geräts den örtlichen und nationalen elektrischen Vorschriften entspricht. Versuchen Sie nicht, das Gerät zu zerlegen, zu reparieren oder zu modifizieren.
- Dieses Produkt ist für die Montage im Freien an einer Stange vorgesehen. Bitte lesen Sie die Montageanleitung sorgfältig durch, bevor Sie mit der Installation beginnen. Wenn Sie nicht die richtige Hardware und Konfiguration verwenden oder die richtigen Verfahren nicht befolgen, kann dies zu einer gefährlichen Situation für Personen und zu Schäden am System führen.
- Wir können nicht garantieren, dass durch unsachgemäße Verwendung des Geräts keine Unfälle oder Schäden auftreten. Bitte verwenden Sie dieses Produkt mit Vorsicht und arbeiten Sie auf eigenes Risiko!
- Trennen Sie das Gerät bei einem Stromausfall vom Stromnetz. Der schnellste Weg, dies zu tun, besteht darin, das Netzteil aus der Steckdose zu ziehen.
- Dies ist ein Produkt der Klasse A. In einer häuslichen Umgebung kann dieses Produkt Funkstörungen verursachen. In diesem Fall muss der Benutzer möglicherweise angemessene Maßnahmen ergreifen.
- Um eine Kontamination der Umwelt zu vermeiden, trennen Sie das Gerät vom Hausmüll und entsorgen Sie es auf sichere Weise, beispielsweise an den dafür vorgesehenen Stellen. Machen Sie sich mit den Verfahren für den ordnungsgemäßen Transport der Ausrüstung zu ausgewiesenen Sammelstellen in Ihrer Nähe vertraut.

Exposition gegenüber hochfrequenter Strahlung: Dieses MikroTik-Gerät entspricht den FCC-, ICund EU-Grenzwerten für die Strahlenexposition in unkontrollierten Umgebungen. Dieses MikroTik-Gerät sollte nicht näher als 38 Zentimeter von Ihrem Körper, berufsmäßigen Verwender oder der Öffentlichkeit entfernt installiert und betrieben werden.

Hersteller: Mikrotikls SIA, Unijas iela 2, Riga, Lettland, LV1039.

## EL - Ελληνικά. Γρήγορος οδηγός:

Αυτή η συσκευή πρέπει να αναβαθμιστεί στο RouterOS v7.7 ή την τελευταία έκδοση για να διασφαλιστεί η συμμόρφωση με τους κανονισμούς της τοπικής αυτοδιοίκησης.

Είναι ευθύνη των τελικών χρηστών να ακολουθούν τους τοπικούς κανονισμούς των χωρών, συμπεριλαμβανομένης της λειτουργίας εντός των νόμιμων καναλιών συχνότητας, της παραγωγής ισχύ, απαιτήσεις καλωδίωσης και απαιτήσεις δυναμικής επιλογής συχνότητας (DFS). Όλες οι ασύρματες συσκευές MikroTik πρέπει να είναι επαγγελματικά εγκατεστημένο.

Αυτή είναι η ασύρματη συσκευή δικτύου. Μπορείτε να βρείτε το όνομα του μοντέλου προϊόντος στην

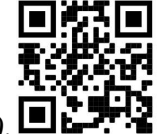

ετικέτα της θήκης (ID).

Επισκεφτείτε τη σελίδα του εγχειριδίου χρήστη στο https://mt.lv/um -el για το πλήρες ενημερωμένο εγχειρίδιο χρήσης. Ή να σαρώσετε τον κωδικό QR με το κινητό σας τηλέφωνο.

Τεχνικές προδιαγραφές, φυλλάδια και περισσότερες πληροφορίες για τα προϊόντα στη διεύθυνση https://mikrotik.com/products

Οι πιο σημαντικές τεχνικές προδιαγραφές για αυτό το προϊόν βρίσκονται στην τελευταία σελίδα αυτού του γρήγορου οδηγού.

Το εγχειρίδιο διαμόρφωσης για λογισμικό στη γλώσσα σας με πρόσθετες πληροφορίες βρίσκεται στη διεύθυνση https://mt.lv/help -el

Οι συσκευές MikroTik προορίζονται για επαγγελματική χρήση. Εάν δεν έχετε τα προσόντα παρακαλώ ζητήστε έναν σύμβουλο https://mikrotik.com/consultants

Αυτή η συσκευή δέχεται είσοδο τροφοδοτικού 24V DC, ο οποίος παρέχεται στην αρχική συσκευασία αυτής της συσκευής.

#### Πρώτα βήματα:

- Αφαιρέστε το κάτω κάλυμμα;
- Τοποθετήστε την κάρτα SIM στην υποδοχή;
- Συνδέστε το καλώδιο Ethernet στη θύρα;
- Συνδέστε το καλώδιο Ethernet στον εγχυτήρα PoE;
- Συνδέστε τον προσαρμογέα τροφοδοσίας που περιλαμβάνεται στο PoE;
- Συνδεθείτε στο ασύρματο δίκτυο;
- Ανοίξτε το πρόγραμμα περιήγησης και συνδεθείτε στη συσκευή, το IP: 192.168.88.1, όνομα χρήστη: admin, χωρίς κωδικό πρόσβασης (ή, για ορισμένα μοντέλα, ελέγξτε τους κωδικούς πρόσβασης χρήστη και ασύρματου δικτύου στο αυτοκόλλητο);
- Χρησιμοποιήστε την επιλογή Έλεγχος για ενημερώσεις και ενημερώστε τη συσκευή με την πιο πρόσφατη έκδοση λογισμικού, πρέπει να έχετε τοποθετήσει μια έγκυρη κάρτα SIM;
- Συνδεθείτε ξανά και στο μενού QuickSet ορίστε τη χώρα σας, για να εφαρμόσετε ρυθμίσεις ρύθμισης χώρας;
- Ασφαλίστε τη συσκευή σας και ορίστε έναν ισχυρό κωδικό πρόσβασης;
- Για μη αυτόματη ενημέρωση της συσκευής εάν δεν είναι διαθέσιμη σύνδεση στο Internet;
- Κατεβάστε το πιο πρόσφατο λογισμικό RouterOS από το https://mikrotik.com/download;
- Επιλέξτε πακέτα MIPSBE και αποθηκεύστε τα στον υπολογιστή σας;
- Συνδεθείτε ξανά και στα Files μεταφόρτωση πακέτων λήψης μενού;
- Επανεκκινήστε τη συσκευή;
- Οι συσκευές WAP R, LtAP mini έρχονται χωρίς μόντεμ, τοποθετήστε το πριν τοποθετήσετε μια κάρτα SIM;
- Τα ακόλουθα πακέτα RouterOS "npk" απαιτούνται για τη βασική λειτουργικότητα του προϊόντος LtAP: gps, system.

#### Πληροφορίες για την ασφάλεια:

 Πριν να εργαστείτε σε οποιοδήποτε εξοπλισμό MikroTik, να είστε ενήμεροι για τους κινδύνους που σχετίζονται με τα ηλεκτρικά κυκλώματα και να είστε εξοικειωμένοι με τις συνήθεις πρακτικές για την πρόληψη ατυχημάτων. Ο εγκαταστάτης πρέπει να είναι εξοικειωμένος με τις δομές, τους όρους και τις έννοιες του δικτύου.

- Χρησιμοποιήστε μόνο την τροφοδοσία ρεύματος και τα εξαρτήματα που έχει εγκριθεί από τον κατασκευαστή και τα οποία μπορείτε να βρείτε στην αρχική συσκευασία αυτού του προϊόντος.
- Αυτός ο εξοπλισμός πρέπει να εγκατασταθεί από εκπαιδευμένο και ειδικευμένο προσωπικό, σύμφωνα με αυτές τις οδηγίες εγκατάστασης. Ο εγκαταστάτης είναι υπεύθυνος για τη διασφάλιση της συμμόρφωσης της εγκατάστασης του εξοπλισμού με τους τοπικούς και εθνικούς ηλεκτρικούς κώδικες. Μην επιχειρήσετε να αποσυναρμολογήσετε, να επιδιορθώσετε ή να τροποποιήσετε τη συσκευή.
- Το προϊόν αυτό προορίζεται να τοποθετηθεί σε εξωτερικό χώρο σε έναν πόλο. Παρακαλούμε διαβάστε προσεκτικά τις οδηγίες εγκατάστασης πριν ξεκινήσετε την εγκατάσταση. Η αδυναμία χρήσης του σωστού υλικού και διαμόρφωσης ή η παρακολούθηση των σωστών διαδικασιών μπορεί να οδηγήσει σε επικίνδυνη κατάσταση για τους ανθρώπους και βλάβες στο σύστημα.
- Δεν μπορούμε να εγγυηθούμε ότι δεν θα προκύψουν ατυχήματα ή ζημιές εξαιτίας της ακατάλληλης χρήσης της συσκευής. Χρησιμοποιείτε αυτό το προϊόν με προσοχή και λειτουργείτε με δική σας ευθύνη!
- Σε περίπτωση βλάβης της συσκευής, αποσυνδέστε την από την τροφοδοσία. Ο ταχύτερος τρόπος είναι να αποσυνδέσετε το τροφοδοτικό από την πρίζα.
- Πρόκειται για προϊόν κλάσης Α. Σε οικιακό περιβάλλον, αυτό το προϊόν μπορεί να προκαλέσει ραδιοπαρεμβολές, οπότε ενδέχεται να χρειαστεί να ληφθούν τα κατάλληλα μέτρα από τον χρήστη.
- Για να αποφύγετε τη μόλυνση του περιβάλλοντος, διαχωρίστε τη συσκευή από τα οικιακά απορρίμματα και απορρίψτε την με ασφαλή τρόπο, για παράδειγμα, σε καθορισμένους χώρους. Εξοικειωθείτε με τις διαδικασίες για τη σωστή μεταφορά του εξοπλισμού σε καθορισμένα σημεία συλλογής στην περιοχή σας.

Έκθεση σε ακτινοβολία ραδιοσυχνοτήτων: Αυτός ο εξοπλισμός MikroTik συμμορφώνεται με τα όρια έκθεσης ακτινοβολίας FCC, IC και Ευρωπαϊκής Ένωσης που καθορίζονται για ανεξέλεγκτο περιβάλλον. Αυτή η συσκευή MikroTik πρέπει να εγκατασταθεί και να λειτουργήσει σε απόσταση μικρότερη από 38 εκατοστά από το σώμα σας, το επαγγελματικό χρήστη ή το ευρύ κοινό.

Κατασκευαστής: Mikrotikls SIA, Unijas iela 2, Ρίγα, Λετονία, LV1039.

## ES - Español. Guía rápida:

Este dispositivo debe actualizarse a RouterOS v7.7 o la última versión para garantizar el cumplimiento de las regulaciones de las autoridades locales.

Es responsabilidad del usuario final seguir las regulaciones locales del país, incluida la operación dentro de los canales legales de frecuencia, salida alimentación, requisitos de cableado y requisitos de selección de frecuencia dinámica (DFS). Todos los dispositivos de radio MikroTik deben ser instalado profesionalmente.

Este es un dispositivo de red inalámbrica. Puede encontrar el nombre del modelo del producto en la

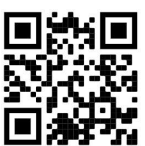

etiqueta del caso (ID).  $\blacksquare$ 

Visite la página del manual del usuario en https://mt.lv/um -es para obtener el manual del usuario actualizado. O escanee el código QR con su teléfono móvil.

Especificaciones técnicas, folletos y más información sobre productos en https://mikrotik.com/products

Las especificaciones técnicas más importantes de este producto se pueden encontrar en la última página de esta Guía rápida.

Puede encontrar el manual de configuración del software en su idioma con información adicional en https://mt.lv/help-es

Los dispositivos MikroTik son para uso profesional. Si no tiene calificaciones, busque un consultor https://mikrotik.com/consultants

Este dispositivo acepta la entrada del adaptador de alimentación de 24 V CC, que se proporciona en el embalaje original de este dispositivo.

#### Primeros pasos:

- Retire la cubierta inferior:
- Inserte la tarjeta SIM en la ranura;
- Conecte el cable Ethernet al puerto;
- Conecte el cable Ethernet al inyector PoE;
- Conecte el adaptador de corriente incluido al PoE;
- Conéctese a la red inalámbrica:
- Abra el navegador web y conéctese al dispositivo, la IP: 192.168.88.1, nombre de usuario: *admin*, sin contraseña (o, para algunos modelos, verifique las contraseñas de usuario e inalámbricas en la etiqueta);
- Use la opción de verificación de actualizaciones y actualice el dispositivo a la última versión de software, debe tener una tarjeta SIM válida insertada;
- Conéctese nuevamente y en el menú QuickSet configure su país, para aplicar la configuración de la regulación del país;
- Asegure su dispositivo y establezca una contraseña segura;
- Para actualizar manualmente el dispositivo si no hay conexión a Internet disponible;
- Descargue el último software RouterOS de https://mikrotik.com/download;
- Elija los paquetes MIPSBE y guárdelos en su PC;
- Conéctese nuevamente y en Files menú cargar paquetes descargados;
- Reiniciar el dispositivo;
- $\bullet$  El dispositivo wAP R, LtAP mini viene sin módem, instálelo antes de insertar una tarjeta SIM;
- Se requieren los siguientes paquetes "npk" de RouterOS para la funcionalidad principal del producto LtAP: gps, system.

#### Información de seguridad:

- Antes de trabajar en cualquier equipo MikroTik, tenga en cuenta los riesgos relacionados con los circuitos eléctricos y familiarícese con las prácticas estándar para prevenir accidentes. El instalador debe estar familiarizado con las estructuras de red, los términos y los conceptos.
- Utilice solo la fuente de alimentación y los accesorios aprobados por el fabricante, y que se pueden encontrar en el embalaje original de este producto.
- Este equipo debe ser instalado por personal capacitado y calificado, según estas instrucciones de instalación. El instalador es responsable de asegurarse de que la instalación del equipo cumpla con los códigos eléctricos locales y nacionales. No intente desmontar, reparar o modificar el dispositivo.
- Este producto está diseñado para montarse en exteriores en un poste. Lea atentamente las instrucciones de montaje antes de comenzar la instalación. Si no se utiliza el hardware y la configuración correctos o no se siguen los procedimientos correctos, se podría producir una situación peligrosa para las personas y dañar el sistema.
- No podemos garantizar que no ocurran accidentes o daños debido al uso incorrecto del dispositivo. ¡Utilice este producto con cuidado y opere bajo su propio riesgo!
- En caso de falla del dispositivo, desconéctelo de la alimentación. La forma más rápida de hacerlo es desconectando el adaptador de alimentación de la toma de corriente.
- Este es un producto de clase A. En un entorno doméstico, este producto puede causar interferencias de radio, en cuyo caso el usuario deberá tomar las medidas adecuadas.
- Para evitar la contaminación del medio ambiente, separe el dispositivo de la basura doméstica y deséchelo de manera segura, por ejemplo, en áreas designadas. Familiarícese con los procedimientos para transportar adecuadamente el equipo a los puntos de recolección designados en su área.

Exposición a la radiación de radiofrecuencia: este equipo MikroTik cumple con los límites de exposición a la radiación de la FCC, IC y la Unión Europea establecidos para un entorno no controlado. Este dispositivo MikroTik debe instalarse y operarse a no menos de 38 centímetros de su cuerpo, usuario profesional o público en general.

Fabricante: Mikrotikls SIA, Unijas iela 2, Riga, Letonia, LV1039.

## Información México:

Rango de frecuencia (potencia de salida máxima): 2400-2483.5 MHz (30 dBm). Los canales de frecuencia disponibles pueden variar según el modelo y la certificación del producto.

Número de Certificado de Homologación (IFT): Ver la etiqueta del producto.

EFICIENCIA ENERGETICA CUMPLE CON LA NOM-029-ENER-2017.

La operacion de este equipo esta sujeta a las siguientes dos condiciones:

Es posible que este equipo o dispositivo no cause interferencia perjudicial y.

 Este equipo debe aceptar cualquier interferencia, incluyendo la que pueda causar su operacion no deseada.

Fabricante: Mikrotikls SIA, Unijas iela 2, Riga, LV-1039, Latvia.

País De Origen: Letonia; Lituania; China (Republica Popular); Estados Unidos De America; Mexico.

Por favor contacte a su distribuidor local para preguntas regionales específicas. La lista de importadores se puede encontrar en nuestra página de inicio – https://mikrotik.com/buy/latinamerica/mexico.

## ET - Eestlane. Kiirjuhend:

Kohaliku omavalitsuse eeskirjade järgimise tagamiseks tuleb see seade uuendada versioonile RouterOS v7.7 või uusimale versioonile.

Lõppkasutajate kohustus on järgida kohaliku riigi seadusi, sealhulgas toimimist seaduslikes sageduskanalites, väljund võimsus, kaabeldusnõuded ja dünaamilise sageduse valiku (DFS) nõuded. Kõik MikroTiku raadioseadmed peavad olema professionaalselt paigaldatud.

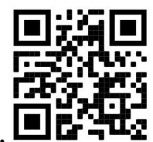

See on traadita võrguseade. Toote mudeli nime leiate kohvri sildilt (ID). **U** 

Täieliku ja värske kasutusjuhendi saamiseks külastage kasutusjuhendit lehel https://mt.lv/um-et. Või skannige oma mobiiltelefoniga QR-koodi.

Tehnilised kirjeldused, brošüürid ja lisateave toodete kohta leiate aadressilt https://mikrotik.com/products

Selle toote kõige olulisemad tehnilised andmed leiate selle kiirjuhendi viimaselt lehelt.

Teie keeles oleva tarkvara konfiguratsioonijuhend koos lisateabega leiate aadressilt https://mt.lv/helpet

MikroTik seadmed on mõeldud professionaalseks kasutamiseks. Kui teil pole kvalifikatsiooni, pöörduge konsultandi poole https://mikrotik.com/consultants

See seade aktsepteerib 24 V alalisvoolu adapteri sisendit, mis on esitatud selle seadme originaalpakendis.

#### Esimesed sammud:

- Eemaldage põhjakate;
- Sisestage SIM-kaart pessa;
- Ühendage Etherneti kaabel pordiga;
- Ühendage Etherneti kaabel PoE-injektoriga;
- Ühendage kaasasolev toiteadapter PoE-ga;
- Ühenduse loomine traadita võrguga;
- Avage veebibrauser ja looge seadmega ühendus, IP: 192.168.88.1, kasutajanimi: admin, parooli pole;
- Kasutage värskenduste otsimise suvandit ja värskendage seadet uusimale tarkvaraversioonile, peab olema kehtiv SIM-kaart (või mõne mudeli puhul kontrollige kasutaja ja traadita ühenduse paroole kleebiselt);
- Ühendage uuesti ja seadistage QuickSet menüüs riik, et rakendada riigi regulatsioonisätteid;
- Turvaldage seade ja määrake kindel parool;
- Seadme käsitsi värskendamiseks, kui Interneti-ühendust pole saadaval;
- Laadige alla uusim RouterOS tarkvara saidilt https://mikrotik.com/download;
- Valige MIPSBE paketid ja salvestage need arvutisse;
- Ühendage uuesti ja rakenduses Files allalaaditud pakettide menüü üleslaadimine;
- Taaskäivitage seade;
- Miniaparaadid wAP R, LtAP mini tulevad ilma modemita, installige see enne SIM-kaardi sisestamist;
- Toote põhifunktsioonide jaoks on vajalikud järgmised RouterOS-i "npk" paketid LtAP: gps, system. Ohutusteave:
- Enne kui töötate mõne MikroTiku seadmega, tutvuge elektriskeemidega kaasnevate ohtudega ja tutvuge õnnetuste vältimise tavapraktikaga. Installer peaks tundma võrgustruktuure, termineid ja kontseptsioone.
- Kasutage ainult tootja poolt heaks kiidetud toiteallikat ja tarvikuid, mis on selle toote originaalpakendis.
- Need seadmed peavad paigaldama väljaõppinud ja kvalifitseeritud töötajad vastavalt käesolevatele paigaldusjuhistele. Paigaldaja vastutab selle eest, et seadmed paigaldataks vastavalt kohalikele ja riiklikele elektriseadustele. Ärge üritage seadet lahti võtta, remontida ega modifitseerida.
- See toode on ette nähtud paigaldamiseks välistingimustele. Enne paigaldamise alustamist lugege hoolikalt paigaldusjuhendit. Õige riistvara ja konfiguratsiooni kasutamata jätmine või õigete protseduuride mittejärgimine võib põhjustada inimestele ohtliku olukorra ja süsteemi kahjustada.
- Me ei saa garanteerida, et seadme ebaõige kasutamise tõttu ei juhtu õnnetusi ega kahjustusi. Kasutage seda toodet ettevaatlikult ja tegutsege omal vastutusel!
- Seadme rikke korral eraldage see vooluvõrgust. Kiireim viis selleks on toiteadapteri pistikupesast lahti ühendamine.
- See on A-klassi toode. Koduses keskkonnas võib see toode põhjustada raadiohäireid, sel juhul võidakse kasutajalt nõuda asjakohaste meetmete võtmist.
- Keskkonna saastumise vältimiseks eraldage seade olmejäätmetest ja visake see ohutul viisil, näiteks selleks ettenähtud kohtadesse. Tutvuge seadmete õige transportimise protseduuridega teie piirkonnas määratud kogumispunktidesse.

Raadiosagedusliku kiirgusega kokkupuude: see MikroTik seade vastab FCC, IC ja Euroopa Liidu kiirguskontrolli piirnormidele, mis on kehtestatud kontrollimatu keskkonna jaoks. Seda MikroTiku seadet tuleks paigaldada ja kasutada mitte kaugemal kui 38 sentimeetrit kehast, tööga seotud kasutajast või üldsusest.

Tootja: Mikrotikls SIA, Unijas iela 2, Riia, Läti, LV1039.

## FI - Suomalainen. Pikaopas:

Tämä laite on päivitettävä RouterOS v7.7 -versioon tai uusimpaan versioon, jotta varmistetaan paikallisviranomaisten määräysten noudattaminen.

Loppukäyttäjien vastuulla on noudattaa paikallisia maalakeja, mukaan lukien toiminta laillisilla taajuuskanavilla, lähtö teho, kaapelointivaatimukset ja dynaamisen taajuuden valinnan (DFS) vaatimukset. Kaikkien MikroTik-radiolaitteiden on oltava ammattimaisesti asennettu.

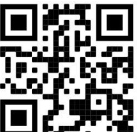

Tämä on langaton verkkolaite. Tuotemallin nimi löytyy kotelon etiketistä (ID).

Katso täydelliset ja ajantasaiset käyttöohjeet sivulta https://mt.lv/um-fi. Tai skannaa QR-koodi matkapuhelimellasi.

Tekniset tiedot, esitteet ja lisätietoja tuotteista osoitteessa https://mikrotik.com/products

Tämän tuotteen tärkeimmät tekniset tiedot ovat tämän pikaoppaan viimeisellä sivulla.

Kielelläsi olevien ohjelmistojen määritysoppaat, joissa on lisätietoja, ovat osoitteessa https://mt.lv/help -fi

MikroTik-laitteet on tarkoitettu ammattikäyttöön. Jos sinulla ei ole pätevyyttä, ota yhteys konsulttiin https://mikrotik.com/consultants

Tämä laite hyväksyy 24 V DC -virtasovittimen tulon, joka toimitetaan laitteen alkuperäispakkauksessa.

#### Ensiaskeleet:

- Poista pohjakansi;
- Aseta SIM-kortti korttipaikkaan;
- Kytke Ethernet-kaapeli porttiin;
- Kytke Ethernet-kaapeli PoE-injektoriin;
- Kytke mukana toimitettu virtalähde PoE: hen;
- Yhdistä langattomaan verkkoon;
- Avaa selain ja muodosta yhteys laitteeseen, IP: 192.168.88.1, käyttäjänimi: admin, ei salasanaa;
- Käytä tarkista päivitykset -vaihtoehtoa ja päivitä laite uusimpaan ohjelmistoversioon, jos käytössä on kelvollinen SIM-kortti (tai joissakin malleissa tarkista käyttäjän ja langattoman verkon salasanat tarrasta);
- Yhdistä uudelleen ja aseta maasi QuickSet valikossa, jotta voit käyttää maan sääntelyasetuksia;
- Suojaa laite ja aseta vahva salasana.
- Laitteen päivittäminen manuaalisesti, jos Internet-yhteyttä ei ole käytettävissä.
- Lataa uusin RouterOS-ohjelmisto osoitteesta https://mikrotik.com/download;
- Valitse MIPSBE-paketit ja tallenna ne tietokoneellesi;
- Yhdistä uudelleen Files lataa valikossa ladatut paketit;
- Käynnistä laite uudelleen;
- WAP R, LtAP mini -laitteet toimitetaan ilman modeemia, asenna se ennen SIM-kortin asettamista;
- Tuotteen ydintoimintoihin tarvitaan seuraavat RouterOS "npk" -paketit LtAP: gps, system. Turvallisuustieto:
- Ennen kuin työskentelet MikroTik-laitteiden kanssa, ole tietoinen sähköpiiriin liittyvistä vaaroista ja perehdy vakiintuneisiin käytäntöihin onnettomuuksien estämiseksi. Asentajan tulee tuntea verkkorakenteet, termit ja käsitteet.
- Käytä vain valmistajan hyväksymää virtalähdettä ja lisävarusteita, jotka löytyvät tämän tuotteen alkuperäispakkauksesta.
- Tämän laitteen saa asentaa koulutettu ja pätevä henkilöstö näiden asennusohjeiden mukaisesti. Asentajan on varmistettava, että laitteen asennus on paikallisten ja kansallisten sähkömääräysten mukainen. Älä yritä purkaa, korjata tai muokata laitetta.
- Tämä tuote on tarkoitettu asennettavaksi ulkona sauvaan. Lue asennusohjeet huolellisesti ennen asennuksen aloittamista. Oikeiden laitteistojen ja kokoonpanojen käyttämättä jättäminen tai oikeiden menettelytapojen noudattamatta jättäminen voi aiheuttaa vaarallisen tilanteen ihmisille ja vaurioittaa järjestelmää.
- Emme voi taata, että laitteen väärinkäytöstä ei aiheudu onnettomuuksia tai vaurioita. Käytä tätä tuotetta huolellisesti ja käytä omalla vastuulla!
- Irrota laite sähkövirrasta, jos laite vioittuu. Nopein tapa tehdä tämä on irrottaa virtalähde pistorasiasta.
- Tämä on luokan A tuote. Kotitalousympäristössä tämä tuote voi aiheuttaa radiohäiriöitä, jolloin käyttäjää saatetaan joutua toteuttamaan riittävät toimenpiteet.
- Ympäristön saastumisen välttämiseksi erota laite kotitalousjätteestä ja hävitä se turvallisella tavalla, esimerkiksi niille osoitetuille alueille. Tutustu menetelmiin, joilla laitteet kuljetetaan asianmukaisesti alueellasi oleviin keräyspisteisiin.

Radiotaajuussäteilyaltistus: Tämä MikroTik-laite on FCC: n, IC: n ja Euroopan unionin säteilyaltistusrajojen mukainen, jotka on asetettu hallitsemattomalle ympäristölle. Tämä MikroTik-laite tulisi asentaa ja käyttää vain lähempänä kuin 38 senttimetriä kehosta, ammattilaisista käyttäjistä tai yleisöstä.

Valmistaja: Mikrotikls SIA, Unijas iela 2, Riika, Latvia, LV1039.

## FR - Français. Guide rapide:

Cet appareil doit être mis à niveau vers RouterOS v7.7 ou la dernière version pour garantir la conformité aux réglementations des autorités locales.

Il est de la responsabilité des utilisateurs finaux de suivre les réglementations locales du pays, y compris le fonctionnement dans les canaux de fréquence légaux, la sortie les exigences d'alimentation, de câblage et de sélection dynamique de fréquence (DFS). Tous les appareils radio MikroTik doivent être installé professionnellement.

Il s'agit d'un périphérique réseau sans fil. Vous pouvez trouver le nom du modèle du produit sur

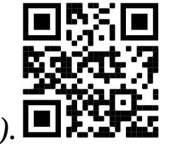

l'étiquette du boîtier (ID).  $\Box$ 

Veuillez visiter la page du manuel d'utilisation sur https://mt.lv/um -fr pour le manuel d'utilisation complet et à jour. Ou scannez le code QR avec votre téléphone portable.

Spécifications techniques, brochures et plus d'informations sur les produits sur https://mikrotik.com/products

Les spécifications techniques les plus importantes de ce produit se trouvent sur la dernière page de ce guide rapide.

Vous trouverez le manuel de configuration du logiciel dans votre langue avec des informations supplémentaires sur https://mt.lv/help-fr

Les appareils MikroTik sont destinés à un usage professionnel. Si vous n'avez pas de qualifications, veuillez consulter un consultant https://mikrotik.com/consultants

Cet appareil accepte l'entrée d'un adaptateur d'alimentation 24 V CC, qui est fourni dans l'emballage d'origine de cet appareil.

#### Premiers pas:

- Retirez le couvercle inférieur;
- Insérez la carte SIM dans la fente:
- Connectez le câble Ethernet au port;
- Connectez le câble Ethernet à l'injecteur PoE;
- Connectez l'adaptateur d'alimentation inclus au PoE;
- Connectez-vous au réseau sans fil:
- Ouvrez le navigateur Web et connectez-vous à l'appareil, l' IP: 192.168.88.1, nom d'utilisateur: admin, pas de mot de passe (ou, pour certains modèles, vérifiez les mots de passe utilisateur et sans fil sur l'autocollant);
- Utilisez l'option Rechercher les mises à jour et mettez à jour l'appareil vers la dernière version du logiciel, une carte SIM valide doit être insérée;
- Connectez-vous à nouveau et définissez votre pays dans le menu QuickSet pour appliquer les paramètres de réglementation du pays;
- Sécurisez votre appareil et définissez un mot de passe fort;
- Pour mettre à jour manuellement l'appareil si aucune connexion Internet n'est disponible;
- Téléchargez le dernier logiciel RouterOS sur https://mikrotik.com/download;
- Choisissez les packages MIPSBE et enregistrez-les sur votre PC;
- Connectez-vous à nouveau et dans Files menu télécharger les packages téléchargés;
- Redémarrez l'appareil;
- Les appareils wAP R, LtAP mini sont livrés sans modem, installez-le avant d'insérer une carte SIM;
- Les packages RouterOS "npk" suivants sont requis pour la fonctionnalité principale du produit LtAP: gps, system.

#### Information sur la sécurité:

- Avant de travailler sur un équipement MikroTik, soyez conscient des dangers liés aux circuits électriques et familiarisez-vous avec les pratiques standard de prévention des accidents. Le programme d'installation doit être familiarisé avec les structures, les termes et les concepts du réseau.
- Utilisez uniquement l'alimentation et les accessoires approuvés par le fabricant et qui se trouvent dans l'emballage d'origine de ce produit.
- Cet équipement doit être installé par du personnel formé et qualifié, conformément à ces instructions d'installation. L'installateur est responsable de s'assurer que l'installation de l'équipement est conforme aux codes électriques locaux et nationaux. N'essayez pas de démonter, réparer ou modifier l'appareil.
- Ce produit est destiné à être monté à l'extérieur sur un poteau. Veuillez lire attentivement les instructions de montage avant de commencer l'installation. Le fait de ne pas utiliser le matériel et la configuration appropriés ou de ne pas suivre les procédures correctes peut entraîner une situation dangereuse pour les personnes et endommager le système.
- Nous ne pouvons garantir qu'aucun accident ou dommage ne se produira en raison d'une mauvaise utilisation de l'appareil. Veuillez utiliser ce produit avec soin et l'utiliser à vos propres risques!
- En cas de panne de l'appareil, veuillez le déconnecter de l'alimentation. La façon la plus rapide de le faire est de débrancher l'adaptateur secteur de la prise de courant.
- Ceci est un produit de classe A. Dans un environnement domestique, ce produit peut provoquer des interférences radio, auquel cas l'utilisateur peut être amené à prendre des mesures adéquates.
- Pour éviter la contamination de l'environnement, séparez l'appareil des ordures ménagères et jetez-le de manière sûre, par exemple dans des zones désignées. Familiarisez-vous avec les procédures pour transporter correctement l'équipement vers les points de collecte désignés dans votre région. Exposition aux rayonnements radiofréquences: cet équipement MikroTik est conforme aux limites d'exposition aux rayonnements FCC, IC et Union européenne établies pour un environnement non contrôlé. Cet appareil MikroTik doit être installé et utilisé à au moins 38 centimètres de votre corps, de l'utilisateur professionnel ou du grand public.

Fabricant: Mikrotikls SIA, Unijas iela 2, Riga, Lettonie, LV1039.

## HR - Hrvatski. Brzi vodič:

Ovaj je uređaj potrebno nadograditi na RouterOS v7.7 ili najnoviju verziju kako bi se osigurala sukladnost s lokalnim propisima.

Odgovornost krajnjih korisnika je da slijede lokalne propise, uključujući rad unutar legalnih frekvencijskih kanala zahtjevi za napajanje, kabliranje i zahtjevi za dinamički odabir frekvencije (DFS). Svi MikroTik radijski uređaji moraju biti profesionalno instaliran.

Ovo je bežični mrežni uređaj. Naziv modela proizvoda možete pronaći na naljepnici kućišta (ID).

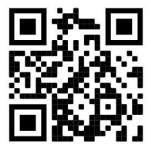

Molimo posjetite stranicu s priručnikom na https://mt.lv/um -hr za cjeloviti ažurirani korisnički priručnik. Ili skenirajte QR kod sa svojim mobilnim telefonom.

Tehničke specifikacije, brošure i više informacija o proizvodima na https://mikrotik.com/products

Najvažnije tehničke specifikacije za ovaj proizvod mogu se naći na posljednjoj stranici ovog Kratkog vodiča.

Priručnik o konfiguraciji softvera na vašem jeziku s dodatnim informacijama potražite na https://mt.lv/help -hr

MikroTik uređaji su za profesionalnu upotrebu. Ako nemate kvalifikacije, potražite savjetnika https://mikrotik.com/consultants

Ovaj uređaj prihvaća ulaz 24-strujnog mrežnog adaptera, koji je isporučen u originalnom pakiranju ovog uređaja.

#### Prvi koraci:

- Uklonite donji poklopac;
- Umetnite SIM karticu u utor;
- Spojite Ethernet kabel na ulaz;
- Spojite Ethernet kabel na PoE injektor;
- Spojite uključeni ispravljač na PoE;
- Spajanje na bežičnu mrežu;
- Otvorite web preglednik i povežite se s uređajem, IP: 192.168.88.1, korisničko ime: admin, nema lozinke (ili, za neke modele, provjerite korisničku i bežičnu lozinku na naljepnici);
- Koristite opciju provjere ažuriranja i ažurirajte uređaj na najnoviju verziju softvera, mora biti umetnuta valjana SIM kartica;
- Ponovo se povežite i u izborniku QuickSet postavite svoju državu radi primjene postavki regulacije zemlje;
- Osigurajte svoj uređaj i postavite jaku lozinku;
- Ručno ažuriranje uređaja ako nema internetske veze;
- Preuzmite najnoviji softver RouterOS sa https://mikrotik.com/download;
- Odaberite MIPSBE pakete i spremite ih na svoje računalo;
- Ponovno se spojite u Files Učitavanje preuzetih paketa u izborniku;
- Ponovo pokrenite uređaj;
- Uređaji wAP R, LtAP mini dolaze bez modema, instalirajte ga prije nego što umetnete SIM karticu;
- Sljedeći paketi RouterOS "npk" potrebni su za temeljnu funkcionalnost proizvoda LtAP: gps, system. Sigurnosne informacije:
- Prije nego što radite na bilo kojoj MikroTik opremi, budite svjesni opasnosti koje uključuju električni krug i upoznajte se sa standardnim postupcima za sprečavanje nezgoda. Instalacijski program trebao bi biti upoznat s mrežnim strukturama, pojmovima i konceptima.
- Koristite samo napajanje i pribor odobrene od proizvođača koji se mogu naći u originalnom pakiranju ovog proizvoda.
- Ovu opremu treba ugraditi obučeno i kvalificirano osoblje prema ovim uputama za ugradnju. Instalater je odgovoran za provjeru da je instalacija opreme u skladu s lokalnim i nacionalnim električnim propisima. Ne pokušavajte rastavljati, popravljati ili modificirati uređaj.
- Ovaj je proizvod namijenjen postavljanju vani na stup. Prije početka instalacije pažljivo pročitajte upute za ugradnju. Ako ne koristite ispravni hardver i konfiguraciju ili ne poštujete ispravne postupke, može doći do opasne situacije za ljude i oštećenja sustava.
- Ne možemo jamčiti da neće doći do nezgoda ili oštećenja uslijed nepravilne uporabe uređaja. Molimo koristite ovaj proizvod s pažnjom i radite na vlastiti rizik!
- U slučaju kvara uređaja, isključite ga iz napajanja. Najbrži način za to je isključivanjem mrežnog adaptera iz utičnice.
- Ovo je proizvod klase A. U domaćem okruženju, ovaj proizvod može prouzročiti radio smetnje. U tom slučaju se od korisnika može tražiti da poduzme odgovarajuće mjere.
- Kako biste izbjegli onečišćenje okoliša, odvojite uređaj od kućnog otpada i odložite ga na siguran način, primjerice, na za to predviđenim mjestima. Upoznajte se s postupcima za pravilan transport opreme do određenih sabirnih mjesta u vašem području.

Izloženost radiofrekvencijskom zračenju: Ova oprema MikroTik udovoljava ograničenjima izloženosti zračenju FCC, IC i Europske unije utvrđenim za nekontrolirano okruženje. Ovaj MikroTik uređaj treba instalirati i upravljati ne više od 38 centimetara od vašeg tijela, profesionalnog korisnika ili šire javnosti.

Proizvođač: Mikrotikls SIA, Unijas iela 2, Riga, Latvija, LV1039.

## HU - Magyar. Gyors útmutató:

Ezt az eszközt frissíteni kell a RouterOS v7.7-ra vagy a legújabb verzióra, hogy biztosítsák a helyi hatóságok előírásainak való megfelelést.

A végfelhasználók felelőssége a helyi országos előírások betartása, ideértve a törvényes frekvenciacsatornákon keresztüli működést is teljesítményre, kábelezésre és dinamikus frekvenciaválasztásra (DFS) vonatkozó követelmények. Az összes MikroTik rádiókészüléknek lennie kell szakszerűen telepítve.

Ez a vezeték nélküli hálózati eszköz. A terméktípus nevét a tok címkéjén (ID) találhatja meg.

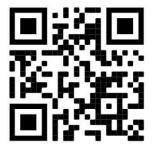

Kérjük, keresse fel a használati útmutatót a https://mt.lv/um-hu oldalon a teljes, legfrissebb használati útmutatóért. Vagy beolvashatja a QR-kódot mobiltelefonjával.

Műszaki leírások, brosúrák és további információk a termékekről a https://mikrotik.com/products.

A termék legfontosabb műszaki specifikációi a Gyors útmutató utolsó oldalán találhatók.

Az Ön nyelvén található szoftver konfigurációs kézikönyve és további információk a következő webhelyen találhatók: https://mt.lv/help-hu.

A MikroTik eszközök professzionális használatra készültek. Ha nem rendelkezik képesítéssel, kérjen tanácsadót https://mikrotik.com/consultants.

Ez az eszköz elfogadja a 24 V-os egyenáramú adapter bemeneti adatait, amely a készülék eredeti csomagolásában található.

#### Első lépések:

- Távolítsa el az alsó fedelet;
- Helyezze be a SIM-kártyát a nyílásba;
- Csatlakoztassa az Ethernet kábelt a porthoz;
- Csatlakoztassa az Ethernet kábelt a PoE injektorhoz;
- Csatlakoztassa a mellékelt hálózati adaptert a PoE-hez;
- Csatlakozás a vezeték nélküli hálózathoz;
- Nyissa meg a böngészőt, és csatlakozzon az eszközhöz: IP: 192.168.88.1, felhasználói név: admin, nincs jelszó (vagy egyes modelleknél ellenőrizze a felhasználói és vezeték nélküli jelszavakat a matricán);
- Használja a frissítések keresése opciót, és frissítse az eszközt a legújabb szoftververzióra, érvényes SIM-kártyának kell lennie;
- Csatlakozzon újra, és a QuickSet menüben állítsa be az országot, hogy alkalmazza az országszabályozási beállításokat;
- Rögzítse a készüléket és állítson be egy erős jelszót;
- A készülék manuális frissítése, ha nem áll rendelkezésre internetkapcsolat.
- Töltse le a legújabb RouterOS szoftvert a https://mikrotik.com/download webhelyről;
- Válasszon MIPSBE csomagokat, és mentse őket a számítógépére;
- Csatlakozzon újra és a Files fájlba menüben feltöltött csomagok;
- Indítsa újra az eszközt;
- A wAP R, LtAP mini készülékek modem nélkül szállíthatók, telepítse a SIM-kártya behelyezése előtt;
- A következő RouterOS "npk" csomagok szükségesek a termék alapvető funkcióihoz LtAP: gps, system.

#### Biztonsági információk:

- Mielőtt bármilyen MikroTik berendezésen dolgozik, tisztában kell lennie az elektromos áramkörökkel kapcsolatos veszélyekkel, és ismernie kell a balesetek megelőzésére szolgáló szokásos gyakorlatokat. A telepítőnek ismeri a hálózati struktúrákat, a fogalmakat és a fogalmakat.
- Csak a gyártó által jóváhagyott tápegységet és tartozékokat használjon, amelyek a termék eredeti csomagolásában találhatók.
- Ezt a felszerelést képzett és képesített személyzetnek kell telepítenie, a jelen telepítési útmutató szerint. A telepítő felel annak biztosításáért, hogy a berendezés telepítése megfeleljen a helyi és az országos elektromos szabályoknak. Ne kísérelje meg szétszerelni, megjavítani vagy átalakítani a készüléket.
- Ezt a terméket szabadon, egy oszlopra kell felszerelni. A telepítés megkezdése előtt olvassa el figyelmesen a szerelési útmutatót. A helytelen hardver és konfiguráció használata vagy a helyes eljárások be nem tartása az emberek számára veszélyes helyzetet és a rendszer károsodását okozhatja.
- Nem garantálhatjuk, hogy a készülék nem megfelelő használata miatt balesetek vagy károk nem következhetnek be. Kérjük, használja ezt a terméket körültekintően és működtesse a saját felelősségét!
- Eszköz meghibásodása esetén kérjük, húzza ki a tápkábelt. A leggyorsabb módszer erre az, ha a hálózati adaptert kihúzza a konnektorból.
- Ez egy A osztályú termék. Háztartási környezetben ez a termék rádióinterferenciát okozhat, amely esetben a felhasználót fel kell kérni a megfelelő intézkedések megtételére.
- A környezet szennyeződésének elkerülése érdekében a készüléket különítse el a háztartási hulladéktól, és biztonságos módon, például a kijelölt helyen dobja ki. Ismerkedjen meg a berendezés megfelelő szállítási eljárásaival az Ön területén található kijelölt gyűjtőhelyekre.

Rádiófrekvencia-sugárzás: Ez a MikroTik berendezés megfelel az FCC, IC és az Európai Unió sugárterhelési határértékeinek, amelyeket egy ellenőrizetlen környezetre vonatkoznak. Ezt a MikroTik készüléket a testétől, a munkahelyi használótól vagy a lakosságtól legfeljebb 38 centiméter távolságra kell telepíteni és működtetni.

Gyártó: Mikrotikls SIA, Unijas iela 2, Riga, Lettország, LV1039.

## IT - Italiano. Guida veloce:

Questo dispositivo deve essere aggiornato a RouterOS v7.7 o alla versione più recente per garantire la conformità alle normative delle autorità locali.

È responsabilità dell'utente finale seguire le normative locali locali, incluso il funzionamento nei canali di frequenza legali, in uscita requisiti di alimentazione, cablaggio e selezione della frequenza dinamica (DFS). Tutti i dispositivi radio MikroTik devono essere installato professionalmente.

Questo è un dispositivo di rete wireless. È possibile trovare il nome del modello del prodotto

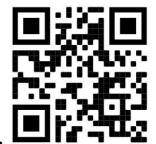

sull'etichetta della custodia (ID).  $\blacksquare$ 

Visitare la pagina del manuale dell'utente su https://mt.lv/um -it per il manuale utente completamente aggiornato. Oppure scansiona il codice QR con il tuo cellulare.

Specifiche tecniche, brochure e maggiori informazioni sui prodotti su https://mikrotik.com/products.

Le specifiche tecniche più importanti per questo prodotto si trovano nell'ultima pagina di questa Guida rapida.

Il manuale di configurazione del software nella tua lingua con informazioni aggiuntive è disponibile all'indirizzo https://mt.lv/help -it.

I dispositivi MikroTik sono per uso professionale. Se non si dispone di qualifiche, consultare un consulente https://mikrotik.com/consultants.

Questo dispositivo accetta l'ingresso dell'alimentatore 24 V CC, fornito nella confezione originale di questo dispositivo.

#### Primi passi:

- Rimuovere il coperchio inferiore;
- Inserire la carta SIM nello slot;
- Collegare il cavo Ethernet alla porta;
- Collegare il cavo Ethernet all'iniettore PoE;
- Collegare l'alimentatore incluso alla PoE;
- Connettersi alla rete wireless:
- Apri il browser web e connettiti al dispositivo, l' IP: 192.168.88.1, nome utente: admin, nessuna password (oppure, per alcuni modelli, controllare le password utente e wireless sull'adesivo);
- Utilizzare l'opzione Controlla aggiornamenti e aggiornare il dispositivo all'ultima versione del software, deve essere inserita una scheda SIM valida;
- Connetti di nuovo e nel menu QuickSet imposta il tuo Paese per applicare le impostazioni delle normative nazionali;
- Proteggi il tuo dispositivo e imposta una password complessa;
- Per aggiornare manualmente il dispositivo se non è disponibile alcuna connessione Internet;
- Scarica l'ultimo software RouterOS da https://mikrotik.com/download;
- Scegli i pacchetti MIPSBE e salvali sul tuo PC;
- Connetti di nuovo e in Files menu carica pacchetti scaricati;
- Riavvia il dispositivo;
- Idispositivi WAP R, LtAP mini sono forniti senza modem, installali prima di inserire una scheda SIM;
- I seguenti pacchetti RouterOS "npk" sono richiesti per le funzionalità principali del prodotto LtAP: gps, system.

#### Informazioni sulla sicurezza:

- Prima di lavorare su qualsiasi apparecchiatura MikroTik, prestare attenzione ai pericoli connessi con i circuiti elettrici e conoscere le pratiche standard per la prevenzione degli incidenti. Il programma di installazione dovrebbe avere familiarità con le strutture, i termini e i concetti della rete.
- Utilizzare solo l'alimentatore e gli accessori approvati dal produttore e che si trovano nella confezione originale di questo prodotto.
- Questa apparecchiatura deve essere installata da personale addestrato e qualificato, secondo queste istruzioni di installazione. L'installatore è responsabile di assicurarsi che l'installazione dell'apparecchiatura sia conforme ai codici elettrici locali e nazionali. Non tentare di smontare, riparare o modificare il dispositivo.
- Questo prodotto è progettato per essere montato all'esterno su un'asta. Leggere attentamente le istruzioni di montaggio prima di iniziare l'installazione. Se non si utilizza l'hardware e la configurazione corretti o si seguono le procedure corrette, si potrebbero verificare situazioni pericolose per le persone e danni al sistema.
- Non possiamo garantire che non si verifichino incidenti o danni dovuti all'uso improprio del dispositivo. Utilizzare questo prodotto con cura e operare a proprio rischio!
- In caso di guasto del dispositivo, scollegarlo dall'alimentazione. Il modo più rapido per farlo è scollegare l'alimentatore dalla presa di corrente.
- Questo è un prodotto di classe A. In un ambiente domestico, questo prodotto potrebbe causare interferenze radio, nel qual caso all'utente potrebbe essere richiesto di adottare misure adeguate.
- Per evitare la contaminazione dell'ambiente, separare il dispositivo dai rifiuti domestici e smaltirlo in modo sicuro, ad esempio nelle aree designate. Acquisire familiarità con le procedure per il trasporto corretto dell'apparecchiatura ai punti di raccolta designati nella propria zona.

Esposizione alle radiazioni di radiofrequenza: questa apparecchiatura MikroTik è conforme ai limiti di esposizione alle radiazioni FCC, IC e dell'Unione Europea stabiliti per un ambiente non controllato. Questo dispositivo MikroTik deve essere installato e utilizzato a una distanza non inferiore a 38 centimetri dal proprio corpo, utente professionale o pubblico.

Produttore: Mikrotikls SIA, Unijas iela 2, Riga, Lettonia, LV1039.

## IS - Íslensku. Fljótur leiðarvísir:

Það þarf að uppfæra þetta tæki í RouterOS v7.7 eða nýjustu útgáfuna til að tryggja samræmi við reglugerðir sveitarfélaga.

Það er ábyrgð notendanna að fylgja reglugerðum á staðnum, þar með talið rekstri innan löglegra tíðnisviða, framleiðsla afl, kaðall kröfur og Dynamic Frequency Val (DFS) kröfur. Öll MikroTik útvarpstæki verða að vera faglega sett upp.

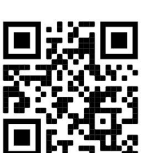

Þetta er þráðlaust net tæki. Þú getur fundið heiti vörulíkansins á merkimiðanum (ID).

Vinsamlegast farðu á notendahandbókarsíðuna á https://mt.lv/um -is fyrir allar uppfærðar notendahandbækur. Eða skannaðu QR kóða með farsímanum þínum.

Tæknilýsingar, bæklingar og frekari upplýsingar um vörur á https://mikrotik.com/products.

Mikilvægustu tækniforskriftirnar fyrir þessa vöru er að finna á síðustu síðu þessarar hraðhandbókar.

Stillingarhandbók fyrir hugbúnað á þínu tungumáli með viðbótarupplýsingum er að finna á https://mt.lv/help -is.

MikroTik tæki eru til atvinnu notkunar. Ef þú ert ekki með hæfi vinsamlegast leitaðu til ráðgjafa https://mikrotik.com/consultants.

Þetta tæki tekur við inngangi 24V DC rafmagns millistykki sem er að finna í upprunalegum umbúðum þessa tækis.

#### Fyrstu skrefin:

- Fjarlægðu botnhlífina;
- Settu SIM-kortið í raufina;
- Tengdu Ethernet snúru við tengið;
- Tengdu Ethernet snúru við PoE inndælingartækið;
- Tengdu rafmagns millistykki með PoE;
- Tengst við þráðlausa netið;
- Opnaðu vafra og tengdu við tækið, IP: 192.168.88.1, notandanafn: *admin*, ekkert lykilorð **(eða, fyrir** sumar gerðir, athugaðu notenda- og þráðlaus lykilorð á límmiðanum);
- Notaðu stöðva fyrir uppfærslu valkost og uppfærðu tækið í nýjustu hugbúnaðarútgáfuna, verður að hafa gilt SIM-kort sett í;
- Tengdu aftur og í QuickSet valmyndinni stilltu landið þitt, til að beita stillingum landsreglugerðar;
- Festu tækið þitt og stilltu sterkt lykilorð;
- Til að uppfæra tækið handvirkt ef engin internettenging er tiltæk;
- Sæktu nýjasta RouterOS hugbúnaðinn frá https://mikrotik.com/download;
- Veldu MIPSBE pakka og vistaðu þá á tölvunni þinni;
- Tengjast aftur og í Files matseðill hlaðið niður pakka;
- Endurræstu tækið;
- WAP R, LtAP mini tækin eru án mótalds, settu það upp áður en SIM-kort er sett í;
- Eftirfarandi RouterOS "npk" pakkar eru nauðsynlegir fyrir kjarnavirkni vörunnar LtAP: gps, system. Öryggisupplýsingar:
- Áður en þú vinnur að einhverjum MikroTik búnaði, vertu meðvituð um hættuna sem fylgir rafrásum og kynntu þér venjur til að koma í veg fyrir slys. Uppsetningarforritið ætti að vera kunnugt um netkerfi, hugtök og hugtök.
- Notaðu aðeins aflgjafa og fylgihluti sem framleiðandi hefur samþykkt og er að finna í upprunalegum umbúðum þessarar vöru.
- Þessum búnaði skal setja upp af þjálfuðu og hæfu starfsfólki samkvæmt þessum uppsetningarleiðbeiningum. Uppsetningaraðilinn ber ábyrgð á því að uppsetning búnaðarins sé í samræmi við staðbundin og innlend rafmagnsnúmer. Ekki reyna að taka tækið í sundur, gera við eða breyta því.
- Þessari vöru er ætlað að vera úti á stöng. Vinsamlegast lestu festingarleiðbeiningarnar vandlega áður en þú byrjar að setja upp. Bilun í að nota réttan vélbúnað og uppsetningu eða fylgja réttum verklagsreglum gæti valdið hættulegum aðstæðum fyrir fólk og skemmdum á kerfinu.
- Við getum ekki ábyrgst að engin slys eða skemmdir muni verða vegna óviðeigandi notkunar tækisins. Vinsamlegast notaðu þessa vöru með varúð og starfaðu á eigin ábyrgð!
- Ef bilun í tæki, vinsamlegast aftengdu það frá rafmagni. Skjótasta leiðin til þess er með því að taka rafmagnstengið úr sambandi.
- Þetta er A-vara. Í innlendu umhverfi gæti þessi vara valdið truflunum á útvarpi og þá gæti verið krafist þess að notandinn geri viðeigandi ráðstafanir.
- Til að forðast mengun umhverfisins skal skilja tækið frá heimilissorpi og farga því á öruggan hátt, td á afmörkuðum svæðum. Kynntu þér verklagsreglur um að flytja búnaðinn á viðeigandi söfnunarstaði á þínu svæði.

Útsetning fyrir útvarpsbylgjugeislun: Þessi MikroTik búnaður er í samræmi við FCC, IC og geislunarmörk Evrópusambandsins sem sett eru fyrir stjórnlaust umhverfi. Þetta MikroTik tæki ætti að vera sett upp og starfrækt ekki nær 38 sentímetrum frá líkama þínum, atvinnu notanda eða almenningi.

Framleiðandi: Mikrotikls SIA, Unijas iela 2, Riga, Lettlandi, LV1039.

## NO - Norsk. Hurtiginnføring:

Denne enheten må oppgraderes til RouterOS v7.7 eller den nyeste versjonen for å sikre samsvar med lokale myndighetsbestemmelser.

Det er sluttbrukernes ansvar å følge lokale lands forskrifter, inkludert drift innen lovlige frekvenskanaler, output strøm, kabling og krav til dynamisk frekvensvalg (DFS). Alle MikroTikradioenheter må være profesjonelt installert.

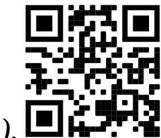

Dette er trådløs nettverksenhet. Du kan finne produktmodellnavnet på etiketten (ID).

Vennligst besøk bruksanvisningen på https://mt.lv/um-no for den fulle oppdaterte bruksanvisningen. Eller skann QR-koden med mobiltelefonen din.

Tekniske spesifikasjoner, brosjyrer og mer info om produkter på https://mikrotik.com/products.

De viktigste tekniske spesifikasjonene for dette produktet finner du på siste side i denne hurtigveiledningen.

Konfigurasjonshåndbok for programvare på ditt språk med tilleggsinformasjon finner du på https://mt.lv/help-no.

MikroTik-enheter er til profesjonell bruk. Hvis du ikke har kvalifikasjoner, kan du søke en konsulent https://mikrotik.com/consultants.

Denne enheten godtar inngangen til 24V DC-strømadapter, som følger med originalemballasjen til denne enheten.

#### Første steg:

- Fjern bunndekselet;
- Sett SIM-kortet inn i sporet;
- Koble Ethernet-kabelen til porten;
- Koble Ethernet-kabelen til PoE-injektoren;
- Koble den medfølgende strømadapteren til PoE;
- Koble til det trådløse nettverket;
- Åpne nettleseren og koble til enheten, IP: 192.168.88.1, brukernavn: admin, intet passord (eller, for noen modeller, sjekk bruker- og trådløse passord på klistremerket);
- Bruk sjekk for oppdateringsalternativ og oppdater enheten til den nyeste programvareversjonen, må ha et gyldig SIM-kort satt inn;
- Koble til igjen og sett inn ditt land i *QuickSet* menyen for å bruke innstillinger for landsregulering;
- Sikre enheten din og sett et sterkt passord;
- For å oppdatere enheten manuelt hvis ingen Internett-tilkobling er tilgjengelig;
- Last ned den nyeste RouterOS-programvaren fra https://mikrotik.com/download;
- Velg MIPSBE-pakker, og lagre dem på din PC;
- Koble til igjen og i Files laste ned nedlastede pakker;
- Start enheten på nytt;
- WAP R, LtAP mini- enheter kommer uten modem, installer den før du setter inn et SIM-kort;
- Følgende RouterOS "npk"-pakker kreves for kjernefunksjonaliteten til produktet LtAP: gps, system. Sikkerhetsinformasjon:
- Før du jobber med MikroTik-utstyr, må du være oppmerksom på farene som er forbundet med elektriske kretsløp, og kjenne til standard praksis for å forhindre ulykker. Installasjonsprogrammet skal være kjent med nettverksstrukturer, vilkår og konsepter.
- Bruk bare strømforsyningen og tilbehøret som er godkjent av produsenten, og som finnes i originalemballasjen til dette produktet.
- Dette utstyret skal installeres av trent og kvalifisert personell i henhold til denne installasjonsinstruksen. Installatøren er ansvarlig for at installasjonen av utstyret er i samsvar med lokale og nasjonale elektriske koder. Ikke prøv å demontere, reparere eller endre enheten.
- Dette produktet er ment å være montert utendørs på en stolpe. Les monteringsanvisningene nøye før du begynner installasjonen. Unnlatelse av å bruke riktig maskinvare og konfigurasjon eller å følge de riktige prosedyrene kan føre til en farlig situasjon for mennesker og skade på systemet.
- Vi kan ikke garantere at ingen ulykker eller skader vil oppstå på grunn av feil bruk av enheten. Bruk dette produktet med forsiktighet og bruk det på egen risiko!
- Ved feil på enheten må du koble den fra strømmen. Den raskeste måten å gjøre det på er ved å trekke ut strømadapteren fra stikkontakten.
- Dette er et produkt i klasse A. I hjemlige omgivelser kan dette produktet forårsake radioforstyrrelser, i hvilket tilfelle brukeren kan bli pålagt å treffe tilstrekkelige tiltak.
- For å unngå forurensning av miljøet, separer enheten fra husholdningsavfallet og kast den på en sikker måte, for eksempel i anviste områder. Gjør deg kjent med prosedyrer for riktig transport av utstyret til utpekte innsamlingssteder i ditt område.

Eksponering for radiofrekvensstråling: Dette MikroTik-utstyret er i samsvar med FCC, IC og EUs strålingseksponeringsgrenser som er angitt for et ukontrollert miljø. Denne MikroTik-enheten skal installeres og betjenes ikke nærmere enn 38 centimeter fra kroppen din, yrkesbrukeren eller allmennheten.

Produsent: Mikrotikls SIA, Unijas iela 2, Riga, Latvia, LV1039.

## LT - Lietuvis. Trumpas vadovas:

Šį įrenginį reikia atnaujinti į "RouterOS v7.7" arba naujausią versiją, kad būtų užtikrinta atitiktis vietinės valdžios nuostatoms.

Galutiniai vartotojai yra atsakingi už vietinių šalies įstatymų laikymąsi, įskaitant veikimą legaliais dažnių kanalais galios, kabelių ir dinaminio dažnio pasirinkimo (DFS) reikalavimai. Visi "MikroTik" radijo prietaisai turi būti profesionaliai sumontuota.

Tai yra belaidžio tinklo įrenginys. Produkto modelio pavadinimą galite rasti dėklo etiketėje (ID).

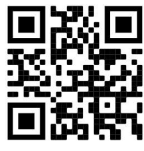

Norėdami gauti išsamesnį vartotojo vadovą, apsilankykite vartotojo vadovo puslapyje https://mt.lv/um lt. Arba nuskaitykite QR kodą savo mobiliuoju telefonu.

Techninės specifikacijos, brošiūros ir daugiau informacijos apie gaminius rasite https://mikrotik.com/products

Svarbiausias šio gaminio technines specifikacijas galite rasti paskutiniame šio greito vadovo puslapyje.

Programinės įrangos jūsų kalba konfigūravimo vadovą su papildoma informacija galite rasti tinklalapyje https://mt.lv/help -lt

"MikroTik" prietaisai yra skirti profesionaliam naudojimui. Jei neturite kvalifikacijos, kreipkitės į konsultantą https://mikrotik.com/consultants

Šis įrenginys priima 24 V nuolatinės srovės maitinimo adapterį, pateiktą originalioje šio prietaiso pakuotėje.

#### Pirmieji žingsniai:

- Nuimkite apatinį dangti;
- Idėkite SIM kortelę į lizdą;
- Prijunkite Ethernet laidą prie prievado;
- Prijunkite Ethernet laidą prie "PoE" purkštuko;
- $\bullet$  Prijunkite pridedamą maitinimo adapterį prie "PoE";
- **•** Prisijunkite prie belaidžio tinklo;
- Atidarykite interneto naršyklę ir prisijunkite prie įrenginio, IP: 192.168.88.1, vartotojo vardas: admin, be slaptažodžio (arba, kai kuriuose modeliuose, patikrinkite vartotojo ir belaidžio ryšio slaptažodžius ant lipduko);
- Naudokite patikrinkite, ar nėra atnaujinimų, ir atnaujinkite įrenginį į naujausią programinės įrangos versiją, įdėta galiojanti SIM kortelė;
- Vėl prisijunkite ir " QuickSet" meniu nustatykite savo šalį, kad galėtumėte pritaikyti šalies reguliavimo parametrus;
- Apsaugokite savo įrenginį ir nustatykite tvirtą slaptažodį;
- Rankiniu būdu atnaujinti įrenginį, jei nėra interneto ryšio;
- Atsisiuskite naujausią "RouterOS" programinę įrangą iš https://mikrotik.com/download;
- Pasirinkite MIPSBE paketus ir išsaugokite juos savo kompiuteryje;
- Vėl prisijunkite prie Files meniu įkelti atsisiųstus paketus;
- Iš naujo paleiskite įrenginį;
- $\bullet$  Irenginiai " wAP R", "LtAP mini" pateikiami be modemo, prieš įdėdami SIM kortelę, įdiekite jį;
- Pagrindiniam produkto funkcionalumui reikalingi šie RouterOS "npk" paketai LtAP: gps, system. Saugumo informacija:
- Prieš pradėdami dirbti su bet kuria "MikroTik" įranga, žinokite apie pavojus, susijusius su elektros grandinėmis, ir susipažinkite su standartine avarijų prevencijos praktika. Montuotojas turėtų būti susipažinęs su tinklo struktūromis, terminais ir sąvokomis.
- Naudokite tik gamintojo patvirtintus maitinimo šaltinius ir priedus, kuriuos galite rasti originalioje šio gaminio pakuotėje.
- Šią įrangą turi montuoti apmokyti ir kvalifikuoti darbuotojai, kaip numatyta šiose montavimo instrukcijose. Montuotojas yra atsakingas už tai, kad įranga būtų montuojama laikantis vietinių ir nacionalinių elektros taisyklių. Nemėginkite išardyti, taisyti ar modifikuoti įrenginio.
- Šis produktas skirtas montuoti lauke ant stulpo. Prieš pradėdami diegimą, atidžiai perskaitykite montavimo instrukcijas. Jei nenaudosite tinkamos aparatinės įrangos ir konfigūracijos arba nesiimsite teisingų procedūrų, galite sukelti pavojingą situaciją žmonėms ir sugadinti sistemą.
- Mes negalime garantuoti, kad dėl netinkamo prietaiso naudojimo nebus jokių avarijų ar žalos. Naudokite šį gaminį atsargiai ir dirbkite savo rizika!
- Sugedus įrenginiui, atjunkite jį nuo maitinimo. Greičiausias būdas tai padaryti yra atjungus maitinimo adapterį nuo maitinimo lizdo.
- Tai yra A klasės produktas. Buitinėje aplinkoje šis gaminys gali sukelti radijo trikdžius; tokiu atveju gali reikėti vartotojo imtis tinkamų priemonių.
- Kad išvengtumėte aplinkos užteršimo, atskirkite įrenginį nuo buitinių atliekų ir saugiai išmeskite, pavyzdžiui, tam skirtose vietose. Susipažinkite su procedūromis, kaip tinkamai transportuoti įrangą į paskirtus surinkimo punktus jūsų vietovėje.

Radijo dažnio spinduliuotės poveikis: Ši "MikroTik" įranga atitinka FCC, IC ir Europos Sąjungos radiacijos poveikio ribas, nustatytas nekontroliuojamai aplinkai. Šis "MikroTik" prietaisas turėtų būti įmontuotas ir valdomas ne arčiau kaip 38 centimetrų atstumu nuo jūsų kūno, profesinio vartotojo ar plačiosios visuomenės.

Gamintojas: Mikrotikls SIA, Unijas iela 2, Ryga, Latvija, LV1039.

## LV - Latviešu. Īsa rokasgrāmata:

Šīs ierīces programmatūra ir jāatjaunina uz RouterOS v7.7 vai jaunāku versiju, lai nodrošinātu atbilstību vietējās valsts likumdošanai.

Gala lietotāju pienākums ir ievērot vietējos valsts normatīvus, ieskaitot darbību likumīgos frekvences kanālos, jaudas izvadi, kabeļu prasības un dinamiskās frekvences izvēles (DFS) prasības. Visām MikroTik radio ierīcēm jābūt profesionāli uzstādītām.

Šī ir bezvadu tīkla ierīce. Produkta modeļa nosaukumu varat atrast uz produkta iepakojuma (ID).

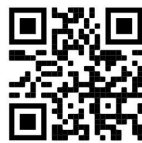

Lūdzu, apmeklējiet lietotāja rokasgrāmatas lapu https://mt.lv/um-lv, lai iegūtu pilnīgu un atjauninātu lietotāja rokasgrāmatu. Vai arī skenējiet QR kodu ar savu mobilo tālruni.

Tehniskās specifikācijas, brošūras un vairāk informācijas par produktiem vietnē https://mikrotik.com/products.

Vissvarīgākās šī produkta tehniskās specifikācijas ir atrodamas šīs rokasgrāmatas pēdējā lappusē.

Konfigurācijas rokasgrāmata programmatūrai jūsu valodā ar papildu informāciju atrodama vietnē https://mt.lv/help-lv.

MikroTik ierīces ir paredzētas profesionālai lietošanai. Ja jums nav kvalifikācijas, lūdzu, meklējiet konsultanta palīdzību https://mikrotik.com/consultants.

Šī ierīce darbojas ar 24 V līdzstrāvas barošanas adapteri, kas ir pieejams šīs ierīces oriģinālajā iepakojumā.

#### Pirmie soli:

- Noņemiet apakšējo vāku;
- Ievietojiet SIM karti slotā;
- **Pievienojiet Ethernet kabeli portam;**
- Pievienojiet Ethernet kabeli PoE inžektoram;
- Pievienojiet komplektācijā iekļauto strāvas adapteri PoE;
- Izveidojiet savienojumu ar bezvadu tīklu;
- Atveriet tīmekļa pārlūku un izveidojiet savienojumu ar ierīci, IP: 192.168.88.1, lietotāja vārds: admin, nav paroles (vai dažiem modeļiem pārbaudiet lietotāja un bezvadu paroles uz uzlīmes);
- Izmantojiet iespēju pārbaudīt atjauninājumus un atjauniniet ierīci uz jaunāko programmatūras versiju, jābūt ievietotai derīgai SIM kartei;
- Pievienojieties vēlreiz un izvēlnē QuickSet iestatiet savu valsti, lai lietotu valsts regulēšanas iestatījumus;
- Iestatiet spēcīgu paroli, lai pasargātu ierīci;
- Patstāvīgi atjauniniet ierīces programmatūru, ja nav pieejams interneta savienojums;
- No https://mikrotik.com/download lejupielādējiet jaunāko RouterOS programmatūru;
- Izvēlieties MIPSBE pakas un saglabājiet tās datorā;
- Pievienojieties vēlreiz un Files izvēlnē augšupielādējiet pirms tam lejupielādētos failus;
- Restartējiet ierīci;
- WAP R, LtAP mini ierīces tiek piegādātas bez modema, pirms SIM kartes ievietošanas ieinstalējiet savu modemu;
- Produkta pamatfunkcionalitātei ir nepieciešamas šādas RouterOS "npk" pakotnes LtAP: gps, system. Drošības informācija:
- Pirms sākat strādāt ar jebkuru MikroTik aprīkojumu, iepazīstieties ar briesmām, kas saistītas ar elektriskajām shēmām, un iepazīstieties ar standarta praksi negadījumu novēršanā. Instalētājam jāzina tīkla struktūras, termini un koncepcijas.
- Izmantojiet tikai ražotāja apstiprinātu barošanas avotu un piederumus, kas atrodami šī produkta oriģinālajā iepakojumā.
- Saskaņā ar šīm uzstādīšanas instrukcijām šo aprīkojumu jāuzstāda apmācītam un kvalificētam personālam. Uzstādītāja pienākums ir pārliecināties, ka aprīkojuma uzstādīšana atbilst vietējiem un nacionālajiem elektrības noteikumiem. Nemēģiniet ierīci izjaukt, labot vai pārveidot.
- Šis produkts ir paredzēts uzstādīšanai ārpus telpām. Pirms instalēšanas, lūdzu, uzmanīgi izlasiet montāžas instrukcijas. Pareiza aparatūras un konfigurācijas nelietošana vai pareizu procedūru neievērošana var izraisīt bīstamu situāciju cilvēkiem un sabojāt sistēmu.
- Mēs nevaram garantēt, ka ierīces nepareizas lietošanas dēļ negadījumi vai bojājumi nenotiks. Lūdzu, izmantojiet šo produktu uzmanīgi un rīkojieties uz savu risku!
- Ierīces kļūmes gadījumā, lūdzu, atvienojiet to no strāvas. Ātrākais veids, kā to izdarīt, ir, atvienojot strāvas adapteri no kontaktligzdas.
- Šis ir A klases produkts. Sadzīves apstākļos šis izstrādājums var izraisīt radio traucējumus, un tādā gadījumā lietotājam var būt jāveic atbilstoši pasākumi.

 Lai izvairītos no vides piesārņošanas, atdaliet ierīci no sadzīves atkritumiem un izmetiet to drošā veidā, piemēram, tam paredzētās vietās. Iepazīstieties ar procedūrām, kā pareizi transportēt aprīkojumu uz norādītajiem savākšanas punktiem jūsu reģionā.

Radiofrekvences starojuma iedarbība: Šī MikroTik iekārta atbilst FCC, IC un Eiropas Savienības radiācijas iedarbības ierobežojumiem, kas noteikti nekontrolētai videi. Šī MikroTik ierīce jāuzstāda un jādarbina ne tuvāk par 38 centimetriem no ķermeņa, profesionāla lietotāja vai plašas sabiedrības.

Ražotājs: Mikrotikls SIA, Ūnijas iela 2, Rīga, Latvija, LV1039.

## MT - Malti. Gwida Quick:

Dan l-apparat jeħtieġ li jiġi aġġornat għal RouterOS v7.7 jew l-aħħar verżjoni biex tkun assigurata lkonformità mar-regolamenti tal-awtorità lokali.

Hija r-responsabbiltà tal-utenti finali li jsegwu r-regolamenti lokali tal-pajjiż, inkluż l-operazzjoni filkanali tal-frekwenza legali, tal-ħruġ qawwa, ħtiġiet ta 'kejbils, u Reklamar ta' Frekwenza Dinamika (DFS). L-apparati kollha tar-radju MikroTik għandhom ikunu installat professjonalment.

Dan huwa Apparat tan-Netwerk Wireless. Tista 'ssib l-isem tal-mudell tal-prodott fuq it-tikketta tal-

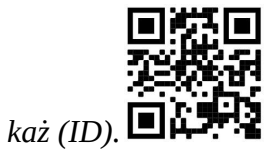

Jekk jogħġbok żur il-paġna manwal tal-utent fuq https://mt.lv/um-mt għall-manwal aġġornat talutent. Jew skennja l-kodiċi QR bit-telefon ċellulari tiegħek.

Speċifikazzjonijiet tekniċi, fuljetti u aktar tagħrif dwar il-prodotti fuq https://mikrotik.com/products.

L-iktar speċifikazzjonijiet tekniċi importanti għal dan il-prodott jistgħu jinstabu fl-aħħar paġna ta 'din il-Gwida ta' Ħeffa.

Manwal ta 'konfigurazzjoni għas-softwer fil-lingwa tiegħek b'informazzjoni addizzjonali jista' jinstab fuq https://mt.lv/help-mt.

L-apparat MikroTik huwa għal użu professjonali. Jekk m'għandekx kwalifiki jekk jogħġbok fittex konsulent https://mikrotik.com/consultants.

Dan l-Apparat jaċċetta input ta '24V DC adapter power, li huwa pprovdut fl-imballaġġ oriġinali ta' dan l-apparat.

#### L-ewwel passi:

- Neħħi l-għatu tal-qiegħ;
- Daħħal il-biljett SIM fl-islott;
- Qabbad kejbil Ethernet mal-port;
- Qabbad il-kejbil Ethernet mal-injettur PoE;
- Qabbad l-adapter tal-enerġija inkluż mal-PoE;
- Qabbad man-netwerk bla fili;
- Iftaħ il-browser tal-web u qabbad mal-apparat, l- IP: 192.168.88.1, isem tal-utent: *admin*, l-ebda password (jew, għal xi mudelli, iċċekkja l-passwords tal-utent u mingħajr fili fuq l-istiker);
- Uża verifika għall-għażla tal-aġġornamenti u aġġorna l-apparat għall-aħħar verżjoni tas-softwer, irid ikollha karta SIM valida mdaħħla;
- Qabbad mill-ġdid u fil-menu *QuickSet* issettja Pajjiżek, biex tapplika l-issettjar tar-regolamentazzjoni tal-pajjiż;
- Sikura t-tagħmir tiegħek u stabbilixxa password qawwija;
- Biex taġġorna manwalment it-tagħmir jekk ma tkun disponibbli l-ebda konnessjoni tal-Internet;
- Niżżel l-aħħar softwer tar-RouterOS minn https://mikrotik.com/download;
- Agħżel il-pakketti MIPSBE, u ħliefhom fil-PC tiegħek;
- Qabbad mill-ġdid u Files pakketti mniżżla mill-menu;
- Irristartja l-apparat;
- L- apparat wAP R, LtAP mini jiġi mingħajr modem, tinstallah qabel ma tiddaħħal SIM card;
- Il-pakketti RouterOS "npk" li ġejjin huma meħtieġa għall-funzjonalità ewlenija tal-prodott LtAP: gps, system.

#### Informazzjoni dwar is-Sikurezza:

- Qabel ma taħdem fuq kwalunkwe tagħmir MikroTik, kun konxju tal-perikli involuti fiċ-ċirkwiti elettriċi u kun familjari mal-prattiki standard għall-prevenzjoni ta 'inċidenti. L-installatur għandu jkun familjari mal-istrutturi, termini u kunċetti tan-netwerk.
- Uża biss il-provvista tal-enerġija u l-aċċessorji approvati mill-manifattur, u li tista 'tinstab fl-imballaġġ oriġinali ta' dan il-prodott.
- Dan it-tagħmir għandu jkun installat minn persunal imħarreġ u kwalifikat, skont dawn l-istruzzjonijiet ta 'installazzjoni. L-installatur huwa responsabbli li jiżgura li l-Installazzjoni tat-tagħmir hija konformi mal-kodiċijiet elettriċi lokali u nazzjonali. Tippruvax tiżżarma, tissewwa jew timmodifika l-apparat.
- Dan il-prodott huwa maħsub biex jintrama fuq barra fuq arblu. Jekk jogħġbok aqra l-istruzzjonijiet talimmuntar bir-reqqa qabel tibda l-installazzjoni. Jekk tonqos milli tuża l-hardware u l-konfigurazzjoni korretti jew issegwi l-proċeduri t-tajba tista 'tirriżulta f'sitwazzjoni perikoluża għan-nies u ħsara fissistema.
- Ma nistgħux niggarantixxu li ma jseħħ l-ebda inċident jew ħsara minħabba l-użu mhux xieraq talapparat. Jekk jogħġbok uża dan il-prodott b'attenzjoni u tħaddem għar-riskju tiegħek!
- Fil-każ ta 'ħsara fl-apparat, jekk jogħġbok aqla' mill-enerġija. L-iktar mod mgħaġġel biex tagħmel dan huwa billi tiftaħ l-adapter tal-enerġija mill-iżbokk tad-dawl.
- Dan huwa prodott tal-Klassi A. F'ambjent domestiku, dan il-prodott jista 'jikkawża interferenza birradju f'liema każ l-utent jista' jkun meħtieġ li jieħu miżuri adegwati.
- Biex tevita l-kontaminazzjoni tal-ambjent, issepara l-apparat mill-iskart domestiku u armih b'mod sikur, pereżempju, f'żoni magħżula. Kun familjari mal-proċeduri għat-trasport kif suppost tat-tagħmir lejn punti ta' ġbir magħżula fiż-żona tiegħek.

Esponiment għal Radjazzjoni ta 'Frekwenza tar-Radju: Dan it-tagħmir MikroTik jikkonforma mallimiti ta' esponiment ta 'FCC, IC u l-Unjoni Ewropea għar-radjazzjoni stabbiliti għal ambjent mhux kontrollat. Dan l-apparat MikroTik għandu jkun installat u jitħaddem mhux eqreb minn 38 centimetru minn ġismek, l-utent okkupazzjonali jew il-pubbliku ġenerali.

Manifattur: Mikrotikls SIA, Unijas iela 2, Riga, il-Latvja, LV1039.

## NL - Nederlands. Snelgids:

Dit apparaat moet worden geüpgraded naar RouterOS v7.7 of de nieuwste versie om te voldoen aan de voorschriften van de lokale autoriteiten.

Het is de verantwoordelijkheid van de eindgebruiker om de lokale landelijke voorschriften, inclusief werking binnen wettelijke frequentiekanalen, te volgen vermogen, bekabelingseisen en Dynamic Frequency Selection (DFS) -vereisten. Alle MikroTik-radioapparatuur moet zijn professioneel geïnstalleerd.

Dit is een draadloos netwerkapparaat. U kunt de naam van het productmodel vinden op het etiket van

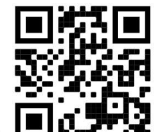

de behuizing  $(ID)$ .

Ga naar de gebruikerspagina op https://mt.lv/um -nl voor de volledige bijgewerkte gebruikershandleiding. Of scan de QR-code met uw mobiele telefoon.

Technische specificaties, brochures en meer informatie over producten op https://mikrotik.com/products.

De belangrijkste technische specificaties voor dit product vindt u op de laatste pagina van deze Quick Guide.

Configuratiehandleiding voor software in uw taal met aanvullende informatie is te vinden op https://mt.ly/help-nl.

MikroTik-apparaten zijn voor professioneel gebruik. Als u geen kwalificaties hebt, zoek dan een consultant https://mikrotik.com/consultants.

Dit apparaat accepteert invoer van een 24V DC-voedingsadapter, die wordt geleverd in de originele verpakking van dit apparaat.

#### Eerste stappen:

- Bodembedekking verwijderen;
- Plaats de simkaart in de sleuf;
- Sluit de Ethernet-kabel aan op de poort;
- Sluit de Ethernet-kabel aan op de PoE-injector;
- Sluit de meegeleverde voedingsadapter aan op de PoE;
- Maak verbinding met het draadloze netwerk;
- Open de webbrowser en maak verbinding met het apparaat, het IP: 192.168.88.1, gebruikersnaam: admin, geen wachtwoord (of, voor sommige modellen, controleer gebruikers- en draadloze wachtwoorden op de sticker);
- Gebruik de optie controleren op updates en update het apparaat naar de nieuwste softwareversie, er moet een geldige simkaart zijn geplaatst;
- Maak opnieuw verbinding en stel in het QuickSet- menu uw land in om de landregelgeving toe te passen;
- Beveilig uw apparaat en stel een sterk wachtwoord in;
- Om het apparaat handmatig bij te werken als er geen internetverbinding beschikbaar is;
- Download de nieuwste RouterOS-software van https://mikrotik.com/download;
- Kies MIPSBE-pakketten en sla ze op uw pc op;
- Maak opnieuw verbinding en in Files menu upload gedownloade pakketten;
- Start het apparaat opnieuw op;
- De WAP R, LtAP mini- apparaten worden zonder modem geleverd, installeer deze voordat u een simkaart plaatst;
- De volgende RouterOS "npk"-pakketten zijn vereist voor de kernfunctionaliteit van het product LtAP: gps, system. Veiligheidsinformatie:
- Voordat u aan een MikroTik-apparaat gaat werken, moet u zich bewust zijn van de gevaren van elektrische circuits en bekend zijn met de standaardpraktijken om ongevallen te voorkomen. Het installatieprogramma moet bekend zijn met netwerkstructuren, termen en concepten.
- Gebruik alleen de voeding en accessoires die zijn goedgekeurd door de fabrikant en die u kunt vinden in de originele verpakking van dit product.
- Deze apparatuur moet worden geïnstalleerd door opgeleid en gekwalificeerd personeel, volgens deze installatie-instructies. De installateur is ervoor verantwoordelijk dat de installatie van de apparatuur

voldoet aan de lokale en nationale elektrische voorschriften. Probeer het apparaat niet uit elkaar te halen, te repareren of aan te passen.

- Dit product is bedoeld om buiten op een paal te worden gemonteerd. Lees de montage-instructies zorgvuldig door voordat u met de installatie begint. Het niet gebruiken van de juiste hardware en configuratie of het volgen van de juiste procedures kan leiden tot een gevaarlijke situatie voor mensen en schade aan het systeem.
- We kunnen niet garanderen dat er geen ongelukken of schade zullen optreden als gevolg van oneigenlijk gebruik van het apparaat. Gebruik dit product met zorg en werk op eigen risico!
- Koppel het apparaat los van de stroom als het defect is. De snelste manier om dit te doen is door de stroomadapter uit het stopcontact te halen.
- Dit is een Klasse A-product. In een huiselijke omgeving kan dit product radio-interferentie veroorzaken, in welk geval de gebruiker mogelijk passende maatregelen dient te nemen.
- Scheid het apparaat van het huisvuil en gooi het op een veilige manier weg, bijvoorbeeld op de daarvoor bestemde plaatsen, om vervuiling van het milieu te voorkomen. Maak u vertrouwd met de procedures voor het correct transporteren van de apparatuur naar aangewezen inzamelpunten in uw omgeving.

Blootstelling aan radiofrequente straling: deze MikroTik-apparatuur voldoet aan de FCC-, IC- en EU-limieten voor blootstelling aan straling die zijn vastgelegd voor een ongecontroleerde omgeving. Dit MikroTik-apparaat moet worden geïnstalleerd en bediend op niet meer dan 38 centimeter van uw lichaam, beroepsgebruiker of het grote publiek.

Fabrikant: Mikrotikls SIA, Unijas iela 2, Riga, Letland, LV1039.

## PL - Polskie. Szybka porada:

To urządzenie musi zostać zaktualizowane do wersji RouterOS v7.7 lub najnowszej wersji, aby zapewnić zgodność z przepisami władz lokalnych.

Użytkownicy końcowi są zobowiązani do przestrzegania lokalnych przepisów krajowych, w tym działania w ramach legalnych kanałów częstotliwości wymagania dotyczące zasilania, okablowania i dynamicznego wyboru częstotliwości (DFS). Wszystkie urządzenia radiowe MikroTik muszą być profesjonalnie zainstalowany.

To jest urządzenie sieci bezprzewodowej. Nazwę modelu produktu można znaleźć na etykiecie

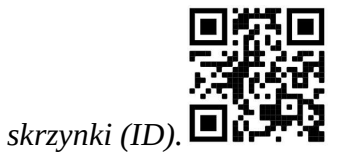

Odwiedź stronę instrukcji użytkownika na https://mt.lv/um-pl, aby uzyskać pełną aktualną instrukcję obsługi. Lub zeskanuj kod QR za pomocą telefonu komórkowego.

Dane techniczne, broszury i więcej informacji o produktach na stronie https://mikrotik.com/products.

Najważniejsze dane techniczne tego produktu można znaleźć na ostatniej stronie tego skróconego przewodnika.

Podręcznik konfiguracji oprogramowania w Twoim języku z dodatkowymi informacjami można znaleźć na stronie https://mt.lv/help-pl.

Urządzenia MikroTik są przeznaczone do użytku profesjonalnego. Jeśli nie masz kwalifikacji, poszukaj konsultanta https://mikrotik.com/consultants.

To urządzenie akceptuje wejście zasilacza 24 V DC, który jest dostarczany w oryginalnym opakowaniu tego urządzenia.

#### Pierwsze kroki:

- Zdejmij dolną pokrywę;
- Włóż kartę SIM do gniazda;
- Podłącz kabel Ethernet do portu;
- Podłącz kabel Ethernet do wtryskiwacza PoE;
- Podłącz dołączony zasilacz do PoE;
- Połącz się z siecią bezprzewodową;
- Otwórz przeglądarkę internetową i połącz się z urządzeniem, adres IP: 192.168.88.1, nazwa użytkownika: admin, bez hasła (lub, w przypadku niektórych modeli, sprawdź hasła użytkownika i hasła sieci bezprzewodowej na naklejce);
- Użyj opcji Sprawdź aktualizacje i zaktualizuj urządzenie do najnowszej wersji oprogramowania, musi być włożona ważna karta SIM;
- Połącz ponownie iw menu QuickSet ustaw swój kraj, aby zastosować ustawienia przepisów krajowych;
- Zabezpiecz swoje urządzenie i ustaw silne hasło;
- Aby ręcznie zaktualizować urządzenie, jeśli nie jest dostępne połączenie z Internetem;
- Pobierz najnowsze oprogramowanie RouterOS ze strony https://mikrotik.com/download;
- Wybierz pakiety MIPSBE i zapisz je na komputerze;
- Połącz ponownie w Files przesyłanie menu pobranych pakietów;
- Uruchom ponownie urządzenie;
- Product wAP R, LtAP mini jest dostarczany bez modemu, zainstaluj go przed włożeniem karty SIM;
- Następujące pakiety "npk" RouterOS są wymagane do podstawowej funkcjonalności produktu LtAP: gps, system.

#### Informacje dotyczące bezpieczeństwa:

- Przed rozpoczęciem pracy z jakimkolwiek sprzętem MikroTik należy pamiętać o zagrożeniach związanych z obwodami elektrycznymi i zapoznać się ze standardowymi praktykami zapobiegania wypadkom. Instalator powinien zapoznać się ze strukturami sieci, terminami i koncepcjami.
- Używaj wyłącznie zasilacza i akcesoriów zatwierdzonych przez producenta, które znajdują się w oryginalnym opakowaniu tego produktu.
- To urządzenie powinno być zainstalowane przez przeszkolony i wykwalifikowany personel zgodnie z niniejszą instrukcją instalacji. Instalator jest odpowiedzialny za upewnienie się, że instalacja urządzenia jest zgodna z lokalnymi i krajowymi przepisami elektrycznymi. Nie należy podejmować prób demontażu, naprawy ani modyfikacji urządzenia.
- Produkt przeznaczony jest do montażu na zewnątrz na słupie. Proszę uważnie przeczytać instrukcję montażu przed rozpoczęciem instalacji. Niezastosowanie prawidłowego sprzętu i konfiguracji lub nieprzestrzeganie prawidłowych procedur może spowodować zagrożenie dla ludzi i uszkodzenie systemu.
- Nie możemy zagwarantować, że nie dojdzie do wypadków ani szkód spowodowanych niewłaściwym użytkowaniem urządzenia. Proszę używać tego produktu ostrożnie i działać na własne ryzyko!
- W przypadku awarii urządzenia odłącz je od zasilania. Najszybszym sposobem jest odłączenie zasilacza od gniazdka elektrycznego.
- To jest produkt klasy A. W środowisku domowym ten produkt może powodować zakłócenia radiowe. W takim przypadku użytkownik może zostać zobowiązany do podjęcia odpowiednich kroków.
- Aby uniknąć zanieczyszczenia środowiska, należy oddzielić urządzenie od odpadów domowych i zutylizować je w bezpieczny sposób, np. w wyznaczonych miejscach. Zapoznaj się z procedurami prawidłowego transportu sprzętu do wyznaczonych punktów zbiórki w Twojej okolicy.

Ekspozycja na promieniowanie o częstotliwości radiowej: To urządzenie MikroTik jest zgodne z limitami ekspozycji na promieniowanie FCC, IC i Unii Europejskiej określonymi dla niekontrolowanego środowiska. To urządzenie MikroTik powinno być instalowane i obsługiwane nie bliżej niż 38 centymetrów od ciała, użytkownika zawodowego lub ogółu społeczeństwa.

Producent: Mikrotikls SIA, Unijas iela 2, Riga, Łotwa, LV1039.

## PT - Português. Guia rápido:

Este dispositivo precisa ser atualizado para o RouterOS v7.7 ou a versão mais recente para garantir a conformidade com os regulamentos das autoridades locais.

É responsabilidade do usuário final seguir as regulamentações locais do país, incluindo a operação dentro dos canais de frequência legal, saída requisitos de alimentação, cabeamento e Seleção Dinâmica de Frequência (DFS). Todos os dispositivos de rádio MikroTik devem ser instalado profissionalmente.

Este é o dispositivo de rede sem fio. Você pode encontrar o nome do modelo do produto no rótulo da

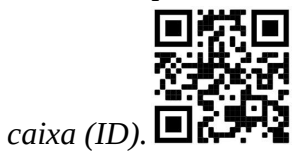

Visite a página do manual do usuário em https://mt.lv/um -pt para obter o manual do usuário completo e atualizado. Ou digitalize o código QR com seu telefone celular.

Especificações técnicas, brochuras e mais informações sobre produtos em https://mikrotik.com/products.

As especificações técnicas mais importantes para este produto podem ser encontradas na última página deste Guia Rápido.

O manual de configuração do software em seu idioma com informações adicionais pode ser encontrado em https://mt.lv/help-pt.

Os dispositivos MikroTik são para uso profissional. Se você não possui qualificações, procure um consultor https://mikrotik.com/consultants.

Este dispositivo aceita a entrada do adaptador de energia de 24 Vcc, fornecido na embalagem original deste dispositivo.

#### Primeiros passos:

- Retire a tampa inferior;
- $\bullet$  Insira o cartão SIM no slot;
- Conecte o cabo Ethernet à porta;
- Conecte o cabo Ethernet ao injetor PoE;
- Conecte o adaptador de energia incluído ao PoE;
- Conecte-se à rede sem fio;
- Abra o navegador da web e conecte-se ao dispositivo, o IP: 192.168.88.1, nome de usuário: admin, sem senha (ou, para alguns modelos, verifique as senhas de usuário e wireless no adesivo);
- Use a opção verificar atualizações e atualize o dispositivo para a versão mais recente do software, deve ter um cartão SIM válido inserido;
- Conecte-se novamente e, no menu QuickSet, defina seu país para aplicar as configurações de regulamentação do país;
- Proteja seu dispositivo e defina uma senha forte;
- Para atualizar manualmente o dispositivo se nenhuma conexão com a Internet estiver disponível;
- Faça o download do software RouterOS mais recente em https://mikrotik.com/download;
- Escolha os pacotes MIPSBE e salve-os no seu PC;
- Conecte-se novamente e em Files menu de upload de pacotes baixados;
- Reinicie o dispositivo;
- Os dispositivos wAP R, LtAP mini vêm sem um modem, instale-o antes de inserir um cartão SIM;
- Os seguintes pacotes "npk" do RouterOS são necessários para a funcionalidade principal do produto LtAP: gps, system.

#### Informação de Segurança:

- Antes de trabalhar em qualquer equipamento MikroTik, esteja ciente dos riscos envolvidos nos circuitos elétricos e esteja familiarizado com as práticas padrão para prevenção de acidentes. O instalador deve estar familiarizado com estruturas, termos e conceitos de rede.
- Use apenas a fonte de alimentação e os acessórios aprovados pelo fabricante e que podem ser encontrados na embalagem original deste produto.
- Este equipamento deve ser instalado por pessoal treinado e qualificado, de acordo com estas instruções de instalação. O instalador é responsável por garantir que a instalação do equipamento esteja em conformidade com os códigos elétricos locais e nacionais. Não tente desmontar, reparar ou modificar o dispositivo.
- Este produto deve ser montado ao ar livre em um poste. Leia atentamente as instruções de montagem antes de iniciar a instalação. A não utilização do hardware e configuração corretos ou dos procedimentos corretos pode resultar em uma situação perigosa para as pessoas e danificar o sistema.
- Não podemos garantir que nenhum acidente ou dano ocorra devido ao uso inadequado do dispositivo. Por favor, use este produto com cuidado e opere por sua conta e risco!
- No caso de falha do dispositivo, desconecte-o da energia. A maneira mais rápida de fazer isso é desconectando o adaptador de energia da tomada.
- Este é um produto de classe A. Em um ambiente doméstico, este produto pode causar interferência de rádio. Nesse caso, pode ser necessário que o usuário tome as medidas adequadas.
- Para evitar a contaminação do meio ambiente, separe o dispositivo do lixo doméstico e descarte-o de maneira segura, por exemplo, em áreas designadas. Familiarize-se com os procedimentos para transportar adequadamente o equipamento para pontos de coleta designados em sua área.

Exposição à radiação de radiofrequência: Este equipamento MikroTik está em conformidade com os limites de exposição à radiação da FCC, IC e União Europeia estabelecidos para um ambiente não controlado. Este dispositivo MikroTik deve ser instalado e operado a menos de 38 centímetros de seu corpo, usuário ocupacional ou público em geral.

Fabricante: Mikrotikls SIA, Unijas iela 2, Riga, Letônia, LV1039.

## RO - Română. Ghid rapid:

Acest dispozitiv trebuie actualizat la RouterOS v7.7 sau cea mai recentă versiune pentru a asigura respectarea reglementărilor autorității locale.

Este responsabilitatea utilizatorilor finali să urmeze reglementările locale ale țării, inclusiv operarea în cadrul canalelor de frecvență legale cerințe de alimentare, cabluri și cerințe de selecție a frecvenței dinamice (DFS). Toate dispozitivele radio MikroTik trebuie să fie instalat profesional.

Acesta este dispozitivul de rețea wireless. Puteți găsi numele modelului produsului pe eticheta

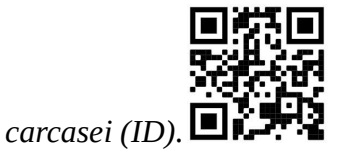

Vă rugăm să vizitați pagina manualului utilizatorului de pe https://mt.lv/um-ro pentru manualul complet actualizat. Sau scanează codul QR cu telefonul tău mobil.

Specificații tehnice, broșuri și mai multe informații despre produse la https://mikrotik.com/products.

Cele mai importante specificații tehnice pentru acest produs pot fi găsite pe ultima pagină a acestui Ghid rapid.

Manualul de configurare pentru software-ul în limba dvs. cu informații suplimentare poate fi găsit la https://mt.lv/help-ro.

Dispozitivele MikroTik sunt destinate utilizării profesionale. Dacă nu aveți calificări, vă rugăm să căutați un consultant https://mikrotik.com/consultants

Acest dispozitiv acceptă introducerea adaptorului de curent continuu de 24V DC, care este prevăzut în ambalajul original al acestui dispozitiv.

#### Primii pasi:

- Scoateți capacul de jos;
- Introduceți cartela SIM în slot;
- Conectați cablul Ethernet la port;
- Conectați cablul Ethernet la injectorul PoE;
- Conectați adaptorul de alimentare inclus la PoE;
- Conectați-vă la rețeaua wireless;
- Deschideți browserul web și conectați-vă la dispozitiv, IP: 192.168.88.1, nume de utilizator: admin, fără parolă (sau, pentru unele modele, verificați parolele de utilizator și wireless pe autocolant);
- Utilizați opțiunea Verificați pentru actualizări și actualizați dispozitivul la cea mai recentă versiune software, trebuie să aibă o cartelă SIM validă introdusă;
- **Conectati-vă din nou și în meniul** *QuickSet* **setați țara dvs., pentru a aplica setările de reglementare a** țării;
- Asigurați-vă dispozitivul și setați o parolă puternică;
- Pentru a actualiza manual dispozitivul dacă nu este disponibilă conexiune la Internet;
- Descărcați cel mai recent software RouterOS de la https://mikrotik.com/download;
- Alegeți pachetele MIPSBE și salvați-le pe computer;
- Conectați-vă din nou și în Files încărcați pachete descărcate de meniu;
- Reporniți dispozitivul;
- Dispozitivele wAP R, LtAP mini vin fără modem, instalează-l înainte de a introduce o cartelă SIM;
- Următoarele pachete RouterOS "npk" sunt necesare pentru funcționalitatea de bază a produsului LtAP: gps, system.

#### Informații de siguranță:

- Înainte de a lucra la orice echipament MikroTik, fiți conștienți de pericolele implicate de circuitele electrice și cunoașteți practicile standard pentru prevenirea accidentelor. Programul de instalare ar trebui să fie familiarizat cu structurile, termenii și conceptele rețelei.
- Folosiți numai sursa de alimentare și accesoriile aprobate de producător și care pot fi găsite în ambalajul original al acestui produs.
- Acest echipament va fi instalat de personal instruit și calificat, conform acestor instrucțiuni de instalare. Instalatorul este responsabil să se asigure că Instalarea echipamentului respectă codurile electrice locale și naționale. Nu încercați să dezasamblați, reparați sau modificați dispozitivul.
- Acest produs este destinat să fie montat în aer liber pe un stâlp. Citiți cu atenție instrucțiunile de montare înainte de a începe instalarea. Nefolosirea hardware-ului și configurației corecte sau respectarea procedurilor corecte poate duce la o situație periculoasă pentru oameni și deteriorarea sistemului.
- Nu putem garanta că nu se vor produce accidente sau daune din cauza utilizării necorespunzătoare a dispozitivului. Vă rugăm să utilizați acest produs cu grijă și să operați pe riscul dvs.!
- În cazul unei defecțiuni a dispozitivului, vă rugăm să îl deconectați de la alimentare. Cel mai rapid mod de a face acest lucru este prin a deconecta adaptorul de alimentare de la priza electrică.
- Acesta este un produs de clasa A. Într-un mediu intern, acest produs poate provoca interferențe radio, caz în care utilizatorul ar putea fi obligat să ia măsuri adecvate.
- Pentru a evita contaminarea mediului, separați dispozitivul de deșeurile menajere și aruncați-l într-un mod sigur, de exemplu, în zonele desemnate. Familiarizați-vă cu procedurile pentru transportul corespunzător a echipamentului la punctele de colectare desemnate din zona dumneavoastră.

Expunerea la radiații de frecvență radio: Acest echipament MikroTik respectă limitele de expunere la radiații FCC, IC și Uniunea Europeană stabilite pentru un mediu necontrolat. Acest dispozitiv MikroTik ar trebui instalat și funcționat la cel mult 38 centimetri de corpul dvs., de utilizatorul ocupațional sau de publicul larg.

Producător: Mikrotikls SIA, Unijas iela 2, Riga, Letonia, LV1039.

## SK - Slovenský. Stručný návod:

Toto zariadenie musí byť aktualizované na RouterOS v7.7 alebo na najnovšiu verziu, aby sa zabezpečilo dodržiavanie predpisov miestnych úradov.

Je na koncových užívateľoch, aby dodržiavali miestne predpisy krajiny, vrátane prevádzky v rámci legálnych frekvenčných kanálov a výstupov požiadavky na energiu, kabeláž a dynamický výber frekvencie (DFS). Všetky rádiové zariadenia MikroTik musia byť profesionálne nainštalovaný.

Toto je bezdrôtové sieťové zariadenie. Názov modelu produktu nájdete na štítku prípadu (ID).

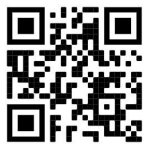

Úplnú aktualizovanú používateľskú príručku nájdete na stránke používateľskej príručky na adrese https://mt.lv/um-sk . Alebo naskenujte QR kód pomocou mobilného telefónu.

Technické špecifikácie, brožúry a ďalšie informácie o produktoch nájdete na adrese https://mikrotik.com/products.

Najdôležitejšie technické špecifikácie tohto produktu nájdete na poslednej strane tohto stručného sprievodcu.

Konfiguračnú príručku pre softvér vo vašom jazyku s ďalšími informáciami nájdete na https://mt.lv/help-sk.

Zariadenia MikroTik sú určené pre profesionálne použitie. Ak nemáte kvalifikáciu, obráťte sa na konzultanta https://mikrotik.com/consultants.

Toto zariadenie prijíma vstup 24V DC napájacieho adaptéra, ktorý je súčasťou originálneho balenia tohto zariadenia.

#### Prvé kroky:

- Odstráňte spodný kryt;
- Vložte SIM kartu do slotu;
- Pripojte ethernetový kábel k portu;
- Pripojte ethernetový kábel k injektoru PoE;
- Pripojte priložený sieťový adaptér k PoE;
- Pripojenie k bezdrôtovej sieti;
- Otvorte webový prehľadávač a pripojte sa k zariadeniu, IP: 192.168.88.1, meno používateľa: admin, žiadne heslo (alebo pri niektorých modeloch skontrolujte používateľské a bezdrôtové heslo na nálepke);
- Použite možnosť skontrolovať aktualizácie a aktualizujte zariadenie na najnovšiu verziu softvéru, musí mať vloženú platnú SIM kartu;
- Pripojte sa znova a v ponuke QuickSet nastavte svoju krajinu, aby ste použili nastavenia regulácie krajiny;
- Zabezpečte svoje zariadenie a nastavte silné heslo;
- Manuálna aktualizácia zariadenia, ak nie je k dispozícii pripojenie na internet;
- Stiahnite si najnovší softvér RouterOS z https://mikrotik.com/download;
- Vyberte si balíky MIPSBE a uložte ich do svojho počítača;
- Pripojte sa znova a do Files nahrávanie stiahnutých ponúk z ponuky;
- Reštartujte zariadenie;
- Zariadenia WAP R, LtAP mini dodávajú bez modemu, pred vložením karty SIM ho nainštalujte;
- Nasledujúce balíky RouterOS "npk" sú potrebné pre základnú funkčnosť produktu LtAP: gps, system. Bezpečnostné informácie:
- Predtým, ako začnete pracovať na akomkoľvek zariadení MikroTik, uvedomte si riziká spojené s elektrickými obvodmi a zoznámte sa so štandardnými postupmi prevencie nehôd. Inštalátor by mal byť oboznámený so sieťovými štruktúrami, pojmami a konceptmi.
- Používajte iba napájací zdroj a príslušenstvo schválené výrobcom, ktoré nájdete v pôvodnom obale tohto produktu.
- Toto zariadenie musí inštalovať školený a kvalifikovaný personál podľa týchto pokynov na inštaláciu. Inštalatér je zodpovedný za zabezpečenie toho, aby inštalácia zariadenia bola v súlade s miestnymi a národnými elektrickými predpismi. Nepokúšajte sa zariadenie rozoberať, opravovať alebo upravovať.
- Tento výrobok je určený na montáž vonku na stĺp. Pred začatím inštalácie si pozorne prečítajte montážne pokyny. Ak nebudete používať správny hardvér a konfiguráciu alebo nebudete postupovať podľa správnych postupov, môže to mať za následok nebezpečnú situáciu pre ľudí a poškodenie systému.
- Nemôžeme zaručiť, že v dôsledku nesprávneho použitia zariadenia nedôjde k žiadnym nehodám alebo škodám. Tento výrobok používajte opatrne a pracujte na svoje vlastné riziko!
- V prípade poruchy zariadenia ho prosím odpojte od napájania. Najrýchlejším spôsobom je odpojenie sieťového adaptéra zo sieťovej zásuvky.
- Toto je produkt triedy A. V domácom prostredí môže tento produkt spôsobovať rádiové rušenie. V takom prípade môže byť od používateľa požadované, aby prijal primerané opatrenia.
- Aby ste predišli kontaminácii životného prostredia, oddeľte zariadenie od domáceho odpadu a zlikvidujte ho bezpečným spôsobom, napríklad na miestach na to určených. Oboznámte sa s postupmi správnej prepravy zariadenia na určené zberné miesta vo vašej oblasti.

Vystavenie vysokofrekvenčnému žiareniu: Toto zariadenie MikroTik spĺňa limity vystavenia žiareniu FCC, IC a Európskej únie stanovené pre nekontrolované prostredie. Toto zariadenie MikroTik by malo byť nainštalované a prevádzkované nie ďalej ako 38 centimetrov od vášho tela, profesionálneho používateľa alebo širokej verejnosti.

Výrobca: Mikrotikls SIA, Unijas iela 2, Riga, Lotyšsko, LV1039.

## SL - Slovenščina. Hitri vodnik:

To napravo je treba nadgraditi na RouterOS v7.7 ali najnovejšo različico, da se zagotovi skladnost z lokalnimi predpisi.

Končni uporabniki so odgovorni za sledenje lokalnim predpisom, vključno z delovanjem v legalnih frekvenčnih kanalih, za doseganje rezultatov napajanje, zahteve za kabliranje in zahteve za dinamično izbiro frekvence (DFS). Vse radijske naprave MikroTik morajo biti strokovno nameščen.

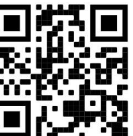

To je brezžična omrežna naprava. Ime modela izdelka najdete na nalepki (ID).

Za popoln posodobitev uporabniškega priročnika obiščite stran z navodili na strani https://mt.lv/umsl. Ali pa skenirajte QR kodo s svojim mobilnim telefonom.

Tehnične specifikacije, brošure in več informacij o izdelkih na https://mikrotik.com/products.

Najpomembnejše tehnične specifikacije za ta izdelek najdete na zadnji strani tega Hitrega vodnika.

Navodila za konfiguracijo programske opreme v vašem jeziku z dodatnimi informacijami najdete na naslovu https://mt.lv/help-sl.

Naprave MikroTik so namenjene profesionalni uporabi. Če nimate kvalifikacij, poiščite svetovalca https://mikrotik.com/consultants.

Ta naprava sprejme vhod 24V napajalnika, ki je na voljo v originalni embalaži te naprave.

#### Prvi koraki:

- Odstranite spodnji pokrov;
- Vstavite kartico SIM v režo;
- Na vrata priključite kabel Ethernet;
- Priključite Ethernet kabel na PoE injektor;
- Priključite napajalnik na PoE;
- Povežite se z brezžičnim omrežjem;
- Odprite spletni brskalnik in se povežite z napravo, IP: 192.168.88.1, uporabniško ime: *admin*, brez gesla (ali pri nekaterih modelih preverite uporabniško in brezžično geslo na nalepki);
- Uporabite možnost Preveri posodobitve in posodobi napravo na najnovejšo različico programske opreme, mora biti vstavljena veljavna kartica SIM;
- Ponovno se povežite in v meniju *OuickSet* nastavite državo in uporabite nastavitve države;
- Zaščitite svojo napravo in nastavite močno geslo;
- Če želite ročno posodobiti napravo, če ni na voljo internetne povezave;
- Prenesite najnovejšo programsko opremo RouterOS s https://mikrotik.com/download;
- Izberite pakete MIPSBE in jih shranite v računalnik;
- Ponovno se povežite v Files prenašanje paketov v meniju;
- Znova zaženite napravo;
- Naprave wAP R, LtAP mini prihajajo brez modema, namestite ga pred vstavitvijo kartice SIM;
- Za osnovno funkcionalnost izdelka so potrebni naslednji paketi RouterOS "npk" LtAP: gps, system. Varnostne informacije:
- Pred delom na kateri koli opremi MikroTik bodite pozorni na nevarnosti, povezane z električnim vezjem, in se seznanite s standardnimi praksami za preprečevanje nesreč. Namestitveni program mora biti seznanjen z omrežnimi strukturami, izrazi in koncepti.
- Uporabljajte samo napajalnik in dodatke, ki jih je odobril proizvajalec in ki jih najdete v originalni embalaži tega izdelka.
- To opremo mora vgraditi usposobljeno in usposobljeno osebje v skladu s temi navodili za namestitev. Monter je odgovoren za to, da je namestitev opreme skladna z lokalnimi in državnimi električnimi kodeksi. Naprave ne poskušajte razstaviti, popraviti ali spremeniti.
- Ta izdelek je namenjen za namestitev na prostem na drog. Pred začetkom namestitve natančno preberite navodila za montažo. Neuporaba pravilne strojne opreme in konfiguracije ali upoštevanje pravilnih postopkov lahko povzroči nevarne razmere za ljudi in poškoduje sistem.
- Ne moremo zagotoviti, da se zaradi nepravilne uporabe naprave ne bo zgodilo nobena nesreča ali škoda. Uporabljajte ta izdelek previdno in delujte na lastno odgovornost!
- V primeru okvare naprave jo izklopite iz napajanja. Najhitreje to storite tako, da napajalnik odklopite iz vtičnice.
- To je izdelek razreda A. V domačem okolju lahko ta izdelek povzroči radijske motnje, v tem primeru se od uporabnika zahteva, da sprejme ustrezne ukrepe.

 Da preprečite onesnaženje okolja, ločite napravo od gospodinjskih odpadkov in jo odvrzite na varen način, na primer na za to namenjenih mestih. Seznanite se s postopki za pravilen prevoz opreme do določenih zbirnih mest na vašem območju.

Izpostavljenost radiofrekvenčnim sevanjem: Ta oprema MikroTik ustreza mejam izpostavljenosti sevanju FCC, IC in Evropske unije, določenim za nenadzorovano okolje. To napravo MikroTik je treba namestiti in uporabljati največ 38 centimetrov od vašega telesa, poklicnega uporabnika ali splošne javnosti.

Proizvajalec: Mikrotikls SIA, Unijas iela 2, Riga, Latvija, LV1039.

## SV - Svenska. Snabb guide:

Den här enheten måste uppgraderas till RouterOS v7.7 eller den senaste versionen för att säkerställa överensstämmelse med lokala myndighetsbestämmelser.

Det är slutanvändarnas ansvar att följa lokala landsregler, inklusive drift inom lagliga frekvenskanaler, output kraft, kablingskrav och DFS-krav (Dynamic Frequency Selection). Alla MikroTik-radioenheter måste vara professionellt installerat.

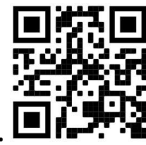

Det här är trådlöst nätverksenhet. Du hittar produktmodellnamnet på etiketten (ID).

Besök användarmanualsidan på https://mt.lv/um-sv för en fullständig uppdaterad användarmanual. Eller skanna QR-koden med din mobiltelefon.

Tekniska specifikationer, broschyrer och mer information om produkter på https://mikrotik.com/products.

De viktigaste tekniska specifikationerna för denna produkt finns på den sista sidan i denna snabbguide.

Konfigurationshandbok för programvara på ditt språk med ytterligare information kan hittas på https://mt.lv/help-sv.

MikroTik-enheter är för professionellt bruk. Om du inte har behörighet, sök en konsult https://mikrotik.com/consultants.

Denna enhet accepterar ingång från 24V DC-nätadapter, som finns i originalförpackningen på denna enhet.

#### Första stegen:

- Ta bort bottenlocket;
- Sätt i SIM-kortet i facket;
- Anslut Ethernet-kabeln till porten;
- Anslut Ethernet-kabeln till PoE-injektorn;
- Anslut den medföljande nätadaptern till PoE;
- Anslut till det trådlösa nätverket;
- Öppna webbläsaren och anslut till enheten, IP: 192.168.88.1, användarnamn: admin, inget lösenord (eller, för vissa modeller, kontrollera användar- och trådlösa lösenord på dekalen);
- Använd kontrollera för uppdateringsalternativet och uppdatera enheten till den senaste programvaruversionen, måste ha ett giltigt SIM-kort isatt;
- Anslut igen och ställ in ditt land i QuickSet menyn för att tillämpa landsregleringsinställningar;
- Säkra din enhet och ställa in ett starkt lösenord;
- För att manuellt uppdatera enheten om det inte finns någon internetanslutning;
- Ladda ner den senaste routerOS-programvaran från https://mikrotik.com/download;
- Välj MIPSBE-paket och spara dem på din dator;
- Anslut igen och i Files ladda ner nedladdade paket;
- Starta om enheten:
- WAP R, LtAP mini- enheter kommer utan modem, installera den innan du sätter i ett SIM-kort;
- Följande RouterOS "npk"-paket krävs för produktens kärnfunktionalitet LtAP: gps, system. Säkerhetsinformation:
- Innan du arbetar med någon MikroTik-utrustning ska du vara medveten om farorna med elektriska kretsar och känna till vanliga metoder för att förebygga olyckor. Installatören bör känna till nätverksstrukturer, termer och koncept.
- Använd endast den strömförsörjning och tillbehör som godkänts av tillverkaren och som finns i originalförpackningen för denna produkt.
- Denna utrustning ska installeras av utbildad och kvalificerad personal enligt dessa installationsinstruktioner. Installatören ansvarar för att installationen av utrustningen överensstämmer med lokala och nationella elektriska koder. Försök inte ta isär, reparera eller modifiera enheten.
- Denna produkt är avsedd att monteras utomhus på en stolpe. Läs monteringsanvisningarna noggrant innan installationen påbörjas. Underlåtenhet att använda rätt maskinvara och konfiguration eller att följa korrekta procedurer kan leda till en farlig situation för människor och skada på systemet.
- Vi kan inte garantera att inga olyckor eller skador kommer att inträffa på grund av felaktig användning av enheten. Använd denna produkt med försiktighet och använd den på egen risk!
- Vid fel på enheten, koppla bort den från strömmen. Det snabbaste sättet är att koppla ur nätadaptern från eluttaget.
- Detta är en klass A-produkt. I en hemmamiljö kan denna produkt orsaka radiostörningar, i vilket fall användaren kan behöva vidta lämpliga åtgärder.

 För att undvika kontaminering av miljön, separera enheten från hushållsavfallet och kassera den på ett säkert sätt, till exempel i avsedda områden. Bekanta dig med procedurer för korrekt transport av utrustningen till utsedda uppsamlingsplatser i ditt område.

Exponering för radiofrekvensstrålning: Denna MikroTik-utrustning överensstämmer med FCC, IC och Europeiska unionens strålningsexponeringsgränser som anges för en okontrollerad miljö. Denna MikroTik-enhet ska installeras och användas högst 38 centimeter från din kropp, yrkesanvändare eller allmänheten.

Tillverkare: Mikrotikls SIA, Unijas iela 2, Riga, Lettland, LV1039.

## PRC - 中文. 快速指南

该设备需要升级到 RouterOS v7.7 或最新版本,以确保符合地方当局法规。

最终用户有责任遵守当地的法规,包括在合法频道内操作,输出 电源,布线要求和动态频率选择(DFS) 要求。 所有 MikroTik 无线电设备必须 专业安装。

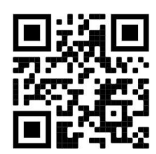

这是无线网络设备。 您可以在包装箱标签(ID)上找到产品型号名称。

请访问 https://mt.lv/um-zh 上的用户手册页面, 以获取最新的用户手册。 或使用手机扫描 QR 码。 有关产品的技术规格,手册和更多信息, 请访问 https://mikrotik.com/products 。

该产品最重要的技术规格可在本快速指南的最后一页找到。

可以在以下位置找到使用您的语言的软件配置手册以及更多信息 https://mt.lv/help -zh。

MikroTik 设备是专业用途。 如果您没有资格,请寻求顾问 https://mikrotik.com/consultants 。 本设备接受本设备原始包装中提供的 24V DC 电源适配器的输入。

#### 第一步:

- 卸下底盖;
- 将 SIM 卡插入插槽;
- 将以太网电缆连接到端口;
- 将以太网电缆连接到 PoE 注入器;
- 将随附的电源适配器连接到 PoE:
- 连接到无线网络;
- 打开 Web 浏览器, 连接设备, IP: 192.168.88.1, 用户名: admin,无密码 (或者, 对于某些型号, 请检查贴纸上的用户和无线密码);
- **●** 使用检查更新选项并将设备更新到最新软件版本, 必须插入有效的 SIM 卡;
- 再次连接,然后在 QuickSet 菜单中设置您的国家/地区,以应用国家/地区法规设置;
- 保护您的设备并设置安全密码;
- 如果没有 Internet 连接, 则手动更新设备;
- 从 https://mikrotik.com/download 下载最新的 RouterOS 软件;
- 选择 MIPSBE 软件包, 并将其保存到您的 PC;
- 重新连接并在 Files 菜单上传下载的软件包;
- 重新启动设备:
- wAP R, LtAP mini 设备不带调制解调器, 请在插入 SIM 卡之前进行安装;
- 产品的核心功能需要以下 RouterOS"npk"包 LtAP: gps, system. 安全信息:
- 在使用任何 MikroTik 设备之前, 请注意电路所涉及的危险, 并熟悉防止事故的标准做法。 安装程序应熟 悉网络结构, 术语和概念。
- 仅使用制造商认可的电源和附件,这些电源和附件可在该产品的原始包装中找到。
- 根据这些安装说明,应由经过培训的合格人员来安装本设备。 安装程序负责确保设备的安装符合当地和国 家的电气法规。 请勿尝试拆卸,修理或改装设备。
- 该产品旨在户外安装在杆子上。 在开始安装之前,请仔细阅读安装说明。 未能使用正确的硬件和配置或 未遵循正确的步骤可能会导致人员受伤和系统损坏。
- 由于设备使用不当, 我们不能保证不会发生任何事故或损坏。 请谨慎使用本产品, 风险自负!
- 如果设备发生故障,请断开电源。 最快的方法是从电源插座上拔下电源适配器。
- **这是 A 类产品。 在家庭环境中, 此产品可能会造成无线电干扰, 在这种情况下, 可能要求用户采取适当的** 措施。
- 为避免污染环境, 请将设备与生活垃圾分开并以安全方式进行处置, 例如在指定区域进行处置。 熟悉将设 备正确运输到您所在地区指定收集点的程序。

射频辐射暴露: 此 MikroTik 设备符合针对不受控制的环境所设定的 FCC,IC 和欧盟辐射暴露限制。 此 MikroTik 设备的安装和操作距离您的身体,职业用户或公众的距离不得超过 38 厘米。

制造商: Mikrotikls SIA, 拉脱维亚 Unijas iela 2, Riga, LV1039。

## RU - Русский. Краткое пособие. Евразийский экономический союз информация:

Это устройство должно быть обновлено до RouterOS v7.7 или до последней версии, чтобы обеспечить соответствие требованиям местных органов власти.

Конечные пользователи несут ответственность за соблюдение местных нормативов, в том числе за работу в пределах допустимых частотных каналов, вывод требования к питанию,

кабелям и динамическому выбору частоты (DFS). Все радиоустройства MikroTik должны быть профессионально установлены.

Это беспроводное сетевое устройство. Вы можете найти название модели продукта на

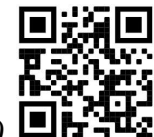

ярлыке кейса (ID).

Пожалуйста, посетите страницу руководства пользователя на https://mt.lv/um-ru, чтобы ознакомиться с полным актуальным руководством пользователя. Или отсканируйте QR-код с помощью мобильного телефона.

Технические характеристики, брошюры и дополнительная информация о продуктах на https://mikrotik.com/products.

Наиболее важные технические характеристики этого продукта можно найти на последней странице этого Краткого руководства.

Руководство по настройке программного обеспечения на вашем языке с дополнительной информацией можно найти по адресу https://mt.lv/help-ru.

Устройства MikroTik предназначены для профессионального использования. Если у вас нет квалификации, пожалуйста, обратитесь к консультанту https://mikrotik.com/consultants.

Данное устройство допускает ввод адаптера питания 24 В постоянного тока, который входит в оригинальную упаковку данного устройства.

#### Первые шаги:

- Снять нижнюю крышку;
- Вставьте SIM-карту в слот;
- Подключите кабель Ethernet к порту;
- Подключите кабель Ethernet к инжектору PoE;
- Подключите прилагаемый адаптер питания к PoE;
- Подключиться к беспроводной сети;
- Откройте веб-браузер и подключитесь к устройству, IP: 192.168.88.1, имя пользователя: admin, без пароля (или, для некоторых моделей, проверьте пароль пользователя и беспроводной сети на наклейке);
- Используйте опцию проверки обновлений и обновите устройство до последней версии программного обеспечения, должна быть установлена действующая SIM-карта;
- Подключитесь снова и в меню QuickSet установите свою страну, чтобы применить настройки регулирования страны;
- Защитите свое устройство и установите надежный пароль;
- Вручную обновите устройство, если нет подключения к Интернету;
- Загрузите последнюю версию программного обеспечения RouterOS с https://mikrotik.com/download;
- Выберите пакеты MIPSBE и сохраните их на свой компьютер;
- Подключитесь снова и в Files меню загрузки загруженных пакетов;
- Перезагрузите устройство;
- Устройства wAP R, LtAP mini поставляются без модема, установите его перед установкой SIMкарты;
- Следующие пакеты «npk» RouterOS необходимы для основных функций продукта LtAP: gps, system.

#### Информация по технике безопасности:

- Перед началом работы на любом оборудовании MikroTik ознакомьтесь с опасностями, связанными с электрическими цепями, и ознакомьтесь со стандартными методами предотвращения несчастных случаев. Установщик должен быть знаком с сетевыми структурами, терминами и концепциями.
- Используйте только те источники питания и аксессуары, которые утверждены производителем и находятся в оригинальной упаковке этого продукта.
- Это оборудование должно быть установлено обученным и квалифицированным персоналом согласно этим инструкциям по установке. Установщик несет ответственность за то, чтобы установка оборудования соответствовала местным и национальным электротехническим нормам и правилам. Не пытайтесь разбирать, ремонтировать или модифицировать устройство.
- Этот продукт можно использовать открытом воздухе. Перед началом установки внимательно прочтите инструкции по монтажу. Неспособность использовать правильное оборудование и конфигурацию или следовать правильным процедурам может привести к опасной ситуации для людей и повреждению системы.
- Мы не можем гарантировать, что в результате неправильного использования устройства не произойдет несчастных случаев или повреждений. Пожалуйста, используйте этот продукт с осторожностью и действуйте на свой страх и риск!
- В случае сбоя устройства отключите его от питания. Самый быстрый способ сделать это вынуть вилку из розетки.
- Это продукт класса А. В домашних условиях этот продукт может вызывать радиопомехи, и в этом случае пользователю может потребоваться принять адекватные меры. Запрещается:
- Эксплуатация роутера (точки доступа) и её комплектующих с повреждёнными шнурами электропитания;
- Подключение роутера (точки доступа) и её комплектующих к сети электропитания при открытых корпусах;
- Открыватькорпус изделия, разбирать, извлекать электронные модули и проводить какие-либо ремонтные работы вне условий ремонтной организации. Техническое обслуживание:
- Роутер (точка доступа) не требует проведения профилактических работ и постоянного присутствия эксплуатационного персонала.
- Чистка корпуса от пыли и загрязнений выполняется бумажными безворсовыми салфетками.
- Не брызгайте водой в щели и контакты корпуса изделия.
- Плохо выводящиеся следы и пятна удаляйте изопропиловым спиртом. Текущий ремонт:
- Все виды ремонта изделия допускается выполнять только аттестованным персоналом в сервисном центре предприятия-изготовителя или в другой уполномоченной изготовителем организации.
- Замена вышедших из строя технических средств (ТС) изделия должна осуществляться на соответствующие ТС, прошедшие специальные исследования и специальную проверку. Хранение:
- Изделия, упакованные в ящик, следует хранить в складских помещениях при относительная влажность воздуха не более 85%, наличие в воздухе паров кислот, щелочей и прочих агрессивных примесей не допускается.

#### Транспортирование:

- Транспортируют изделия всеми видами транспорта в крытых транспортных средствах в соответствии с правилами перевозки грузов, действующих на данном виде транспорта.
- Транспортирование и хранение должны осуществляться в упаковке фирмы-изготовителя с соблюдением указаний по ориентации, защите, укладке и других, нанесенных на упаковку указаний обозначений.
- В помещениях и транспортных средствах не должно быть паров или аэрозолей агрессивных или вызывающих коррозию веществ.
- Упакованные изделия должны быть закреплены для предотвращения случайных неконтролируемых перемещений.
- Транспортирование, хранение и эксплуатация не допустимы в условиях конденсации влаги без защиты от атмосферных осадков и прямых солнечных лучей.

#### Гарантийные обязательства:

- Гарантийный срок эксплуатации − не более 14 суток со дня реализации потребителю.
- Гарантийный срок хранения изделий − 12 месяцев со дня изготовления.
- Некачественные изделия продавец обязан заменить в сроки, согласованные с потребителем.
- В случае спора о причинах возникновения недостатков товара продавец (изготовитель), уполномоченная организация или уполномоченный индивидуальный предприниматель, импортер обязаны провести экспертизу товара за свой счет.
- Срок устранения недостатков товара не может превышать сорок пять дней.
- Действие гарантийных обязательств прекращается:
	- при нарушении потребителем правил эксплуатации, транспортирования и хранения;

- при обнаружении механических повреждений, следов вскрытия, попыток неквалифицированного ремонта;

- при обнаружении признаков небрежного обращения, преднамеренного повреждения оборудования;

- при попадании внутрь оборудования посторонних предметов, жидкостей и насекомых;

- при обнаружении признаков воздействия непреодолимых сил, приведших к выходу из строя роутера (точки доступа).

#### Утилизация:

 Во избежание загрязнения окружающей среды необходимо отделить устройство от бытовых отходов и утилизировать его безопасным способом, например в специально отведенных местах. Ознакомьтесь с процедурами надлежащей транспортировки оборудования к специальным местам утилизации в вашем регионе.

Воздействие радиочастотного излучения. Это устройство MikroTik должно устанавливаться и эксплуатироваться не ближе 38 сантиметров от человека.

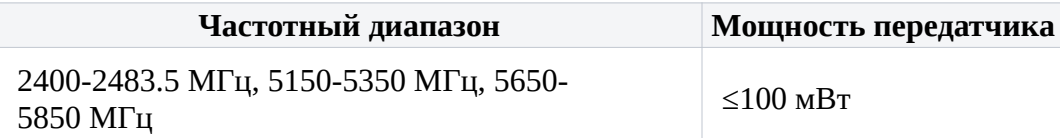

\*Доступные частотные каналы могут различаться в зависимости от модели продукта и сертификации.

## FAT

Це пристрій бездротової мережі. Ви можете знайти назву моделі продукту на етикетці

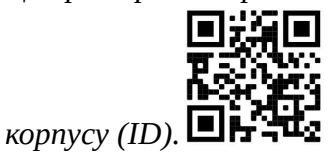

Будь ласка, відвідайте сторінку посібника користувача на https://mt.lv/um-иа для повної оновленої посібника користувача. Або скануйте QR-код за допомогою мобільного телефону.

Технічні характеристики, брошури та додаткова інформація про продукцію на https://mikrotik.com/products

Найважливіші технічні характеристики цього виробу можна знайти на останній сторінці цього короткого посібника.

Посібник з налаштування програмного забезпечення на вашій мові з додатковою інформацією можна знайти за посиланням https://mt.lv/help

Пристрої MikroTik призначені для професійного використання. Якщо у вас немає кваліфікації, зверніться до консультанта https://mikrotik.com/consultants

Цей пристрій приймає вхід 24В адаптера живлення постійного струму, який надається в оригінальній упаковці цього пристрою.

#### Перші кроки:

- Зніміть нижню кришку;
- **Вставте SIM-карту в гніздо;**
- Підключіть кабель Ethernet до порту;
- Підключіть кабель Ethernet до інжектора PoE;
- Підключіть включений адаптер живлення до PoE;
- Підключення до бездротової мережі;
- Відкрийте веб-браузер і підключіться до пристрою, IP: 192.168.88.1, ім'я користувача: admin, немає пароля (або, для деяких моделей, перевірте пароль користувача та бездротовий пароль на наклейці);
- Використовуйте опцію перевірки на оновлення та оновіть пристрій до останньої версії програмного забезпечення, має бути вставлена дійсна SIM-карта;
- Знову підключіться та в меню QuickSet встановіть країну, щоб застосувати настройки регулювання країни;
- Захистіть свій пристрій і встановіть надійний пароль;
- Вручну оновити пристрій, якщо немає підключення до Інтернету;
- Завантажте останнє програмне забезпечення RouterOS з https://mikrotik.com/download;
- Виберіть пакети MIPSBE та збережіть їх на своєму ПК;
- Знову підключіться до Files завантаження пакунків у меню;
- Перезавантажте пристрій;
- $\bullet$  Пристрої wAP R, LtAP mini поставляються без модему, встановіть його перед тим, як вставити SIM-карту;
- Для основної функціональності продукту потрібні такі пакети RouterOS "npk" LtAP: gps, system. Інформація про безпеку:
- Перш ніж працювати над будь-яким обладнанням MikroTik, пам'ятайте про небезпеки, пов'язані з електричною схемою, та ознайомтеся зі стандартними методами запобігання аварій. Інсталятор повинен бути знайомий з мережевими структурами, термінами та поняттями.
- Використовуйте тільки джерело живлення та аксесуари, затверджені виробником, і які можна знайти в оригінальній упаковці цього виробу.
- Це обладнання повинно встановлюватися кваліфікованим та кваліфікованим персоналом відповідно до цих інструкцій з монтажу. Інсталятор несе відповідальність за те, щоб Установка обладнання відповідала місцевим та національним електричним кодам. Не намагайтеся розбирати, ремонтувати чи змінювати пристрій.
- Цей виріб призначений для монтажу надворі на стовп. Будь ласка, уважно прочитайте інструкції з монтажу перед початком установки. Якщо не використовувати правильне обладнання та конфігурацію або дотримуватися правильних процедур, це може призвести до небезпечної ситуації для людей та пошкодження системи.
- Ми не можемо гарантувати, що через неправильне використання пристрою не трапляються аварії та пошкодження. Будь ласка, використовуйте цей продукт обережно та працюйте на свій страх і ризик!
- У разі відмови пристрою, відключіть його від живлення. Найшвидший спосіб зробити це від'єднавши адаптер живлення від розетки.
- Це продукт класу А. У побутових умовах цей продукт може спричинити радіоперешкоди, і в цьому випадку від користувача може знадобитися вжити належних заходів.
- Щоб уникнути забруднення навколишнього середовища, відокремте пристрій від побутових відходів і утилізуйте його безпечним способом, наприклад, у спеціально відведених місцях. Ознайомтеся з процедурами належного транспортування обладнання до призначених пунктів збору у вашому регіоні.

Вплив радіочастотного випромінювання: Це обладнання MikroTik відповідає нормам радіаційного опромінення FCC, IC та Європейського Союзу, встановленим для неконтрольованого середовища. Цей пристрій MikroTik слід встановлювати та експлуатувати не ближче 38 сантиметрів від вашого тіла, професіонала чи широкого загалу.

Виробник: Mikrotikls SIA, Unijas iela 2, Рига, Латвія, LV1039.

Робоча частота (Максимальна вихідна потужність): 2400-2483.5 МГц (20 дБм).

Справжнім Mikrotikls SIA заявляє, що маршрутизатор відповідає основним вимогам та іншим відповідним положенням директиви 2014/53/EC, а також суттєвим вимогам Технічного регламенту радіообладнання, затвердженого постановою Кабінету Міністрів України від 24 травня 2017 року № 355.

## Federal Communication Commission Interference Statement

This equipment has been tested and found to comply with the limits for a Class B digital device, pursuant to Part 15 of the FCC Rules. These limits are designed to provide reasonable protection against harmful interference in a residential installation.

This equipment generates, uses, and can radiate radio frequency energy and, if not installed and used in accordance with the instructions, may cause harmful interference to radio communications. However, there is no guarantee that interference will not occur in a particular installation. If this equipment does cause harmful interference to radio or television reception, which can be determined by turning the equipment off and on, the user is encouraged to try to correct the interference by one or more of the following measures:

- Reorient or relocate the receiving antenna.
- Increase the separation between the equipment and the receiver.
- Connect the equipment to an outlet on a circuit different from that to which the receiver is connected.
- Consult the dealer or an experienced radio/TV technician for help. FCC Caution: Any changes or modifications not expressly approved by the party responsible for compliance could void the user's authority to operate this equipment.

This device complies with Part 15 of the FCC Rules. Operation is subject to the following two conditions: (1) This device may not cause harmful interference, and (2) this device must accept any interference received, including interference that may cause undesired operation.

Note: This unit was tested with shielded cables on the peripheral devices. Shielded cables must be used with the unit to ensure compliance.

## Innovation, Science, and Economic Development Canada

This device contains license-exempt transmitter(s)/receiver(s) that comply with Innovation, Science, and Economic Development Canada's license-exempt RSS(s). Operation is subject to the following two conditions: (1) This device may not cause interference. (2) This device must accept any interference, including interference that may cause undesired operation of the device.

L'émetteur/récepteur exempt de licence contenu dans le présent appareil est conforme aux CNR d'Innovation, Sciences et Développement économique Canada applicables aux appareils radio exempts

de licence. L'exploitation est autorisée aux deux conditions suivantes: 1) L'appareil ne doit pas produire de brouillage; 2) L'appareil doit accepter tout brouillage radioélectrique subi, même si le brouillage est susceptible d'en compromettre le fonctionnement.

This Class B digital apparatus complies with Canadian ICES-003.

Cet appareil numérique de la classe [B] est conforme à la norme NMB-003 du Canada.

CAN ICES-003 (B) / NMB-003 (B)

## UKCA marking

# UK<br>CA

## CE Declaration of Conformity

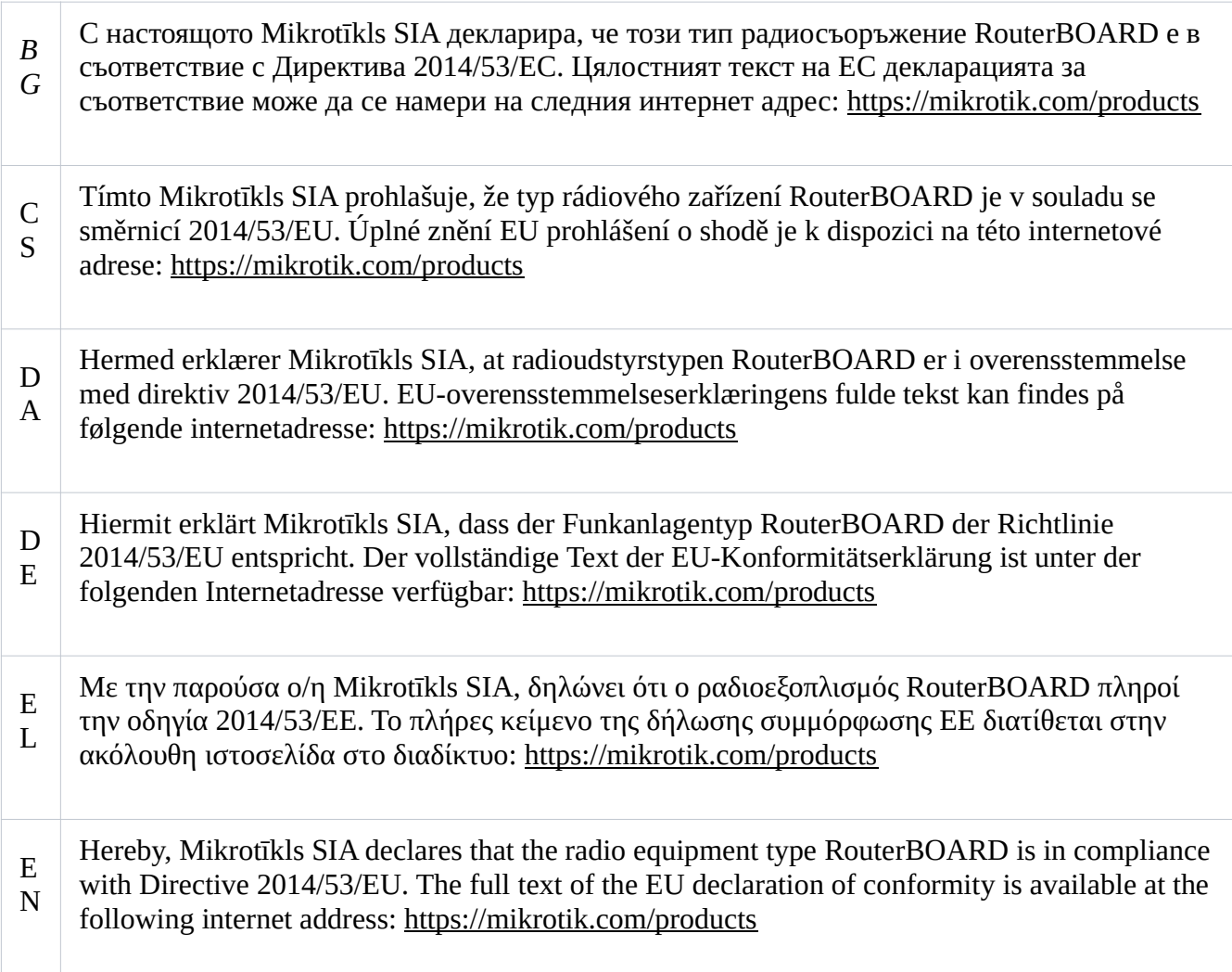

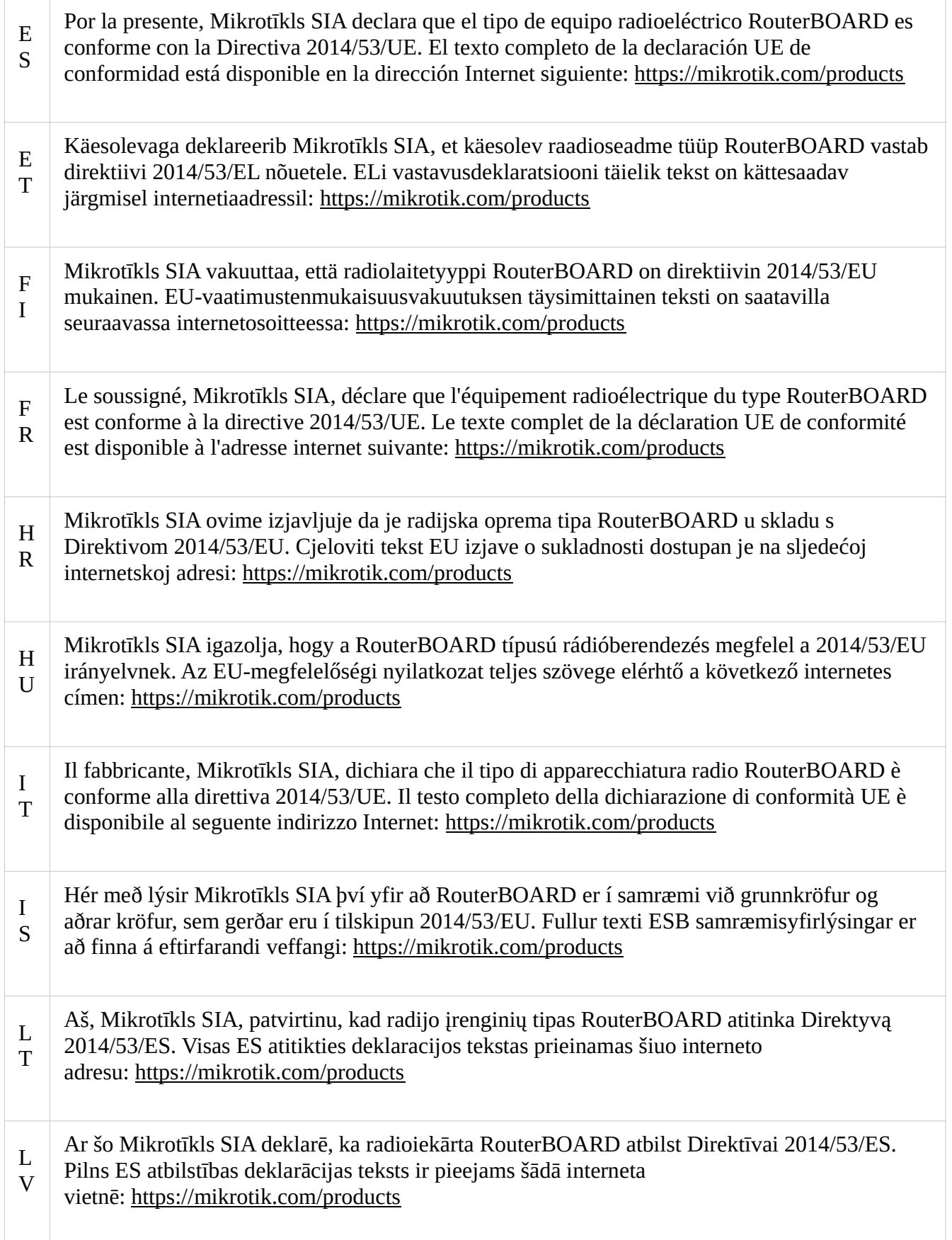

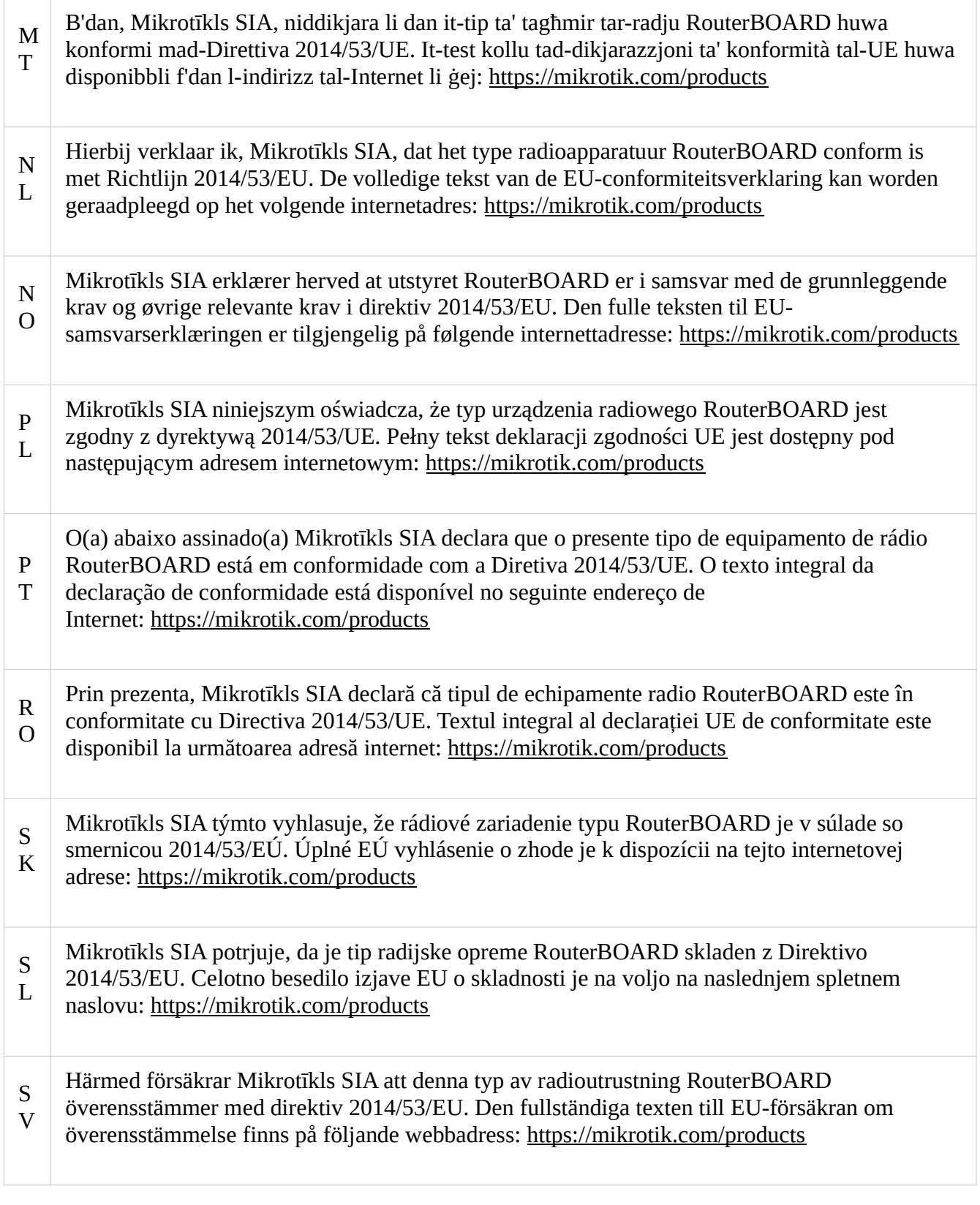

## WLAN

Operating Frequency / Maximum output power

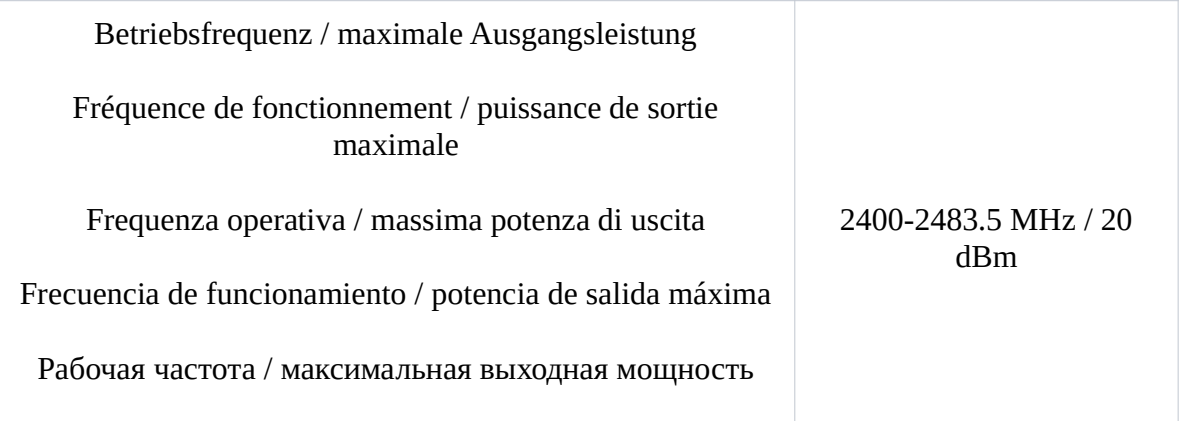

This MikroTik device meets Maximum WLAN and LTE transmit power limits per ETSI regulations. For more detailed information see Declaration of Conformity above / Dieses MikroTik-Gerät erfüllt die maximalen WLAN- und LTE-Sendeleistung Grenzwerte gemäß ETSI-Bestimmungen. Weitere Informationen finden Sie oben unter Konformitätserklärung / Cet appareil MikroTik respecte les limites maximales de puissance de transmission WLAN et LTE conformément aux réglementations ETSI. Pour plus d'informations, voir la déclaration de conformité ci-dessus / Questo dispositivo MikroTik è conforme ai limiti massimi di potenza di trasmissione WLAN e LTE in conformità con le normative ETSI. Per ulteriori informazioni, consultare la dichiarazione di conformità sopra / Este dispositivo MikroTik cumple con los límites máximos de potencia de transmisión WLAN y LTE de acuerdo con las regulaciones ETSI. Para obtener más información, consulte la declaración de conformidad anterior / Это устройство MikroTik соответствует максимальным пределам мощности передачи WLAN и LTE в соответствии с правилами ETSI. Для получения дополнительной информации см. Декларацию соответствия выше

RB912R-2nD-LTm (LtAP mini), RB912R-2nD-LTm&R11e-4G (LtAP mini 4G kit), RB912R-2nD-LTm&R11e-LTE (LtAP mini LTE kit), RB912R-2nD-LTm&R11e-LTE-US (LtAP mini LTE kit-US)

(EN) Technical Specifications / (DE) Technische Spezifikationen / (FR) Spécifications techniques / (IT) Specifiche tecniche / (ES) Especificaciones técnicas / (RU) Технические характеристики:

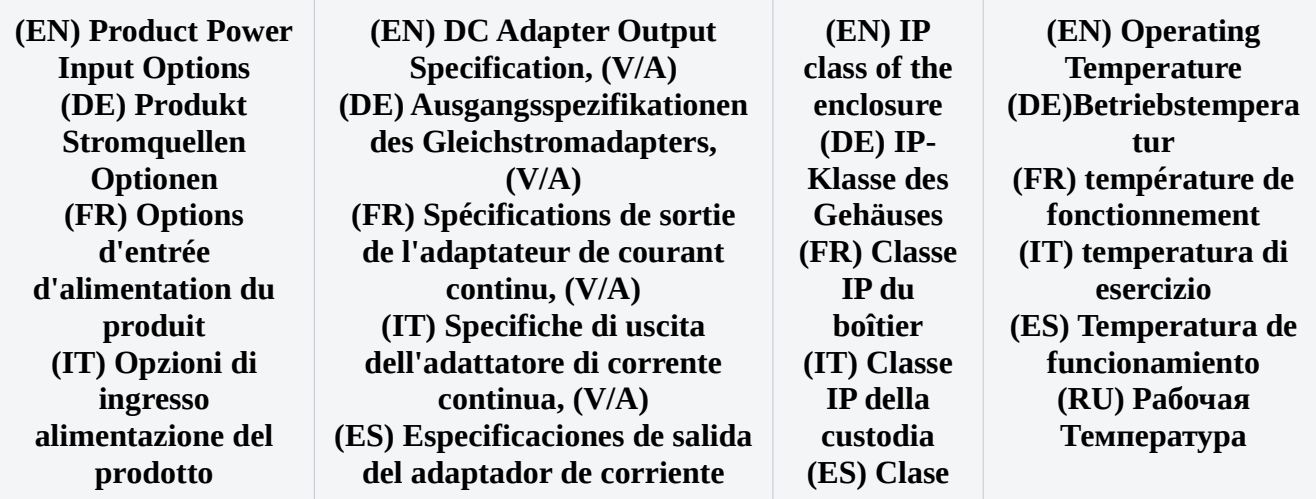

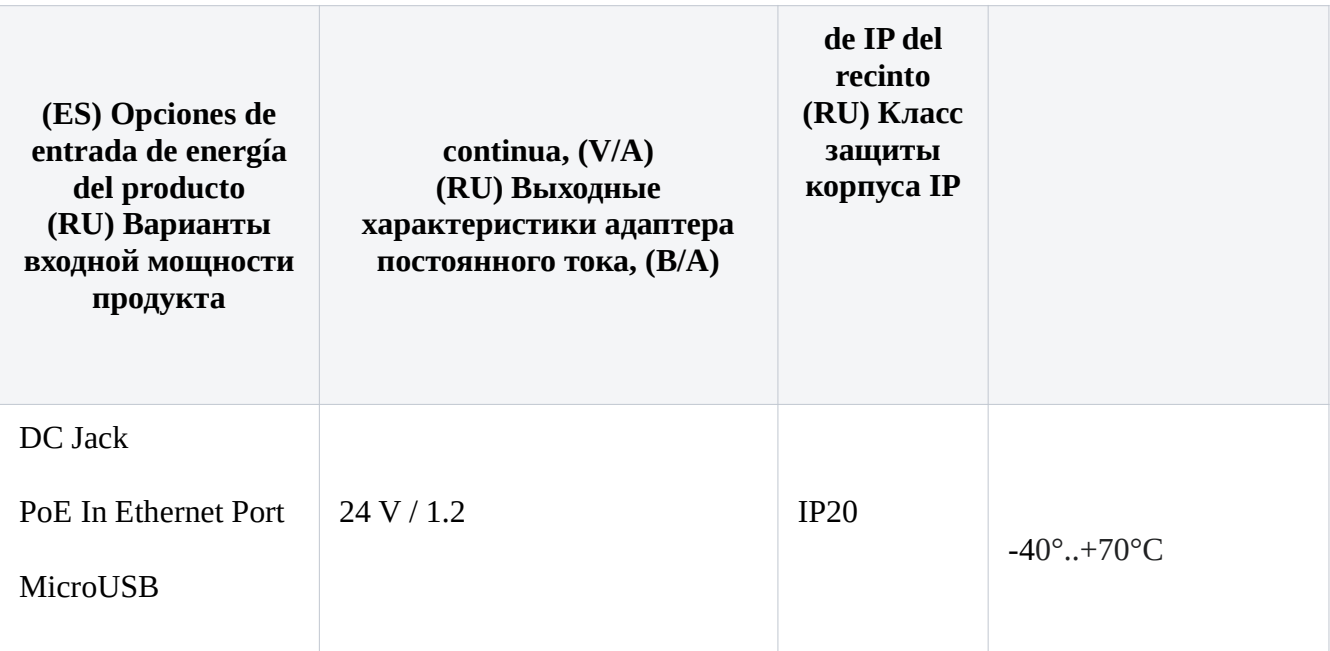

RBwAPR-2nD (wAP R), RBwAPR-2nD&R11e-LTE (wAP LTE kit), RBwAPR-2nD&R11e-LTE-US (wAP LTE kit US), RBwAPR-2nD&R11e-4G (wAP 4G kit)

(EN) Technical Specifications / (DE) Technische Spezifikationen / (FR) Spécifications techniques / (IT) Specifiche tecniche / (ES) Especificaciones técnicas / (RU) Технические характеристики:

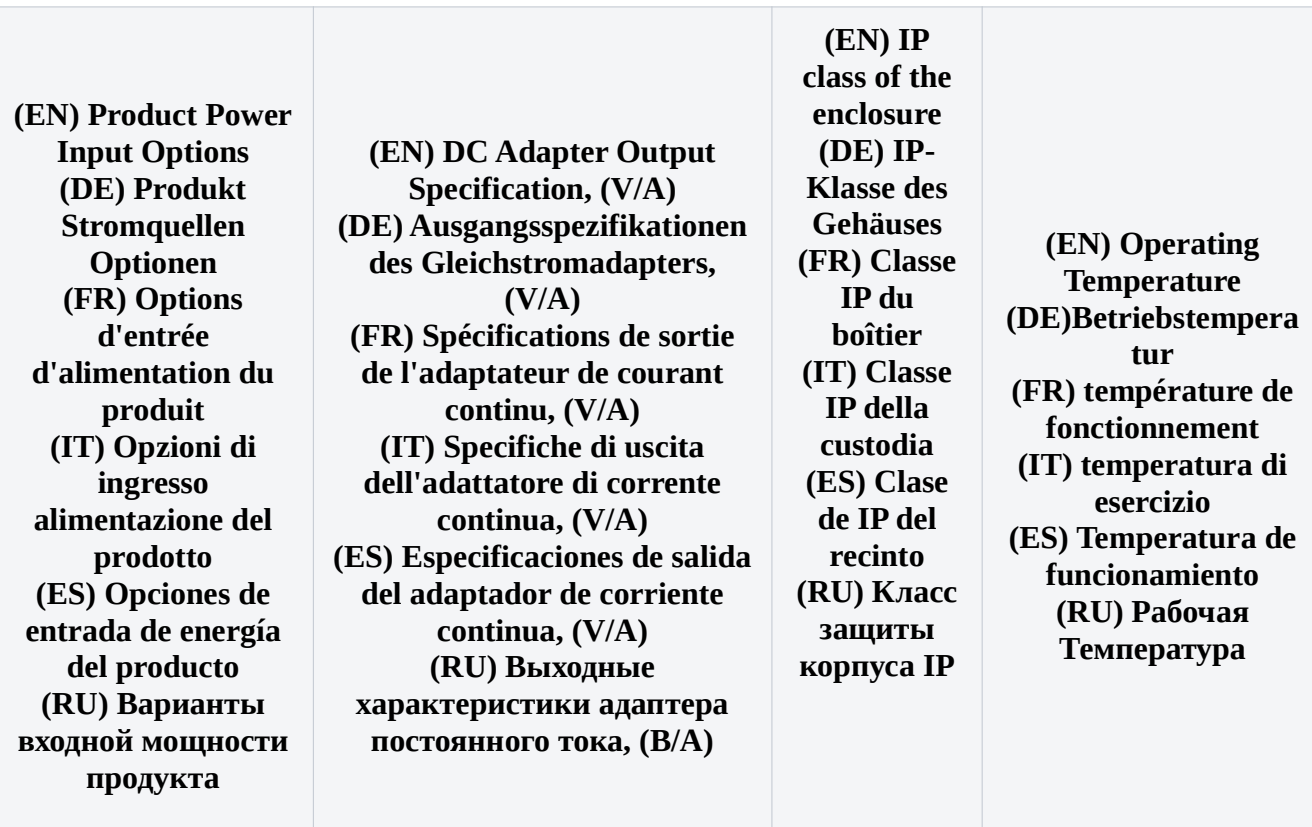

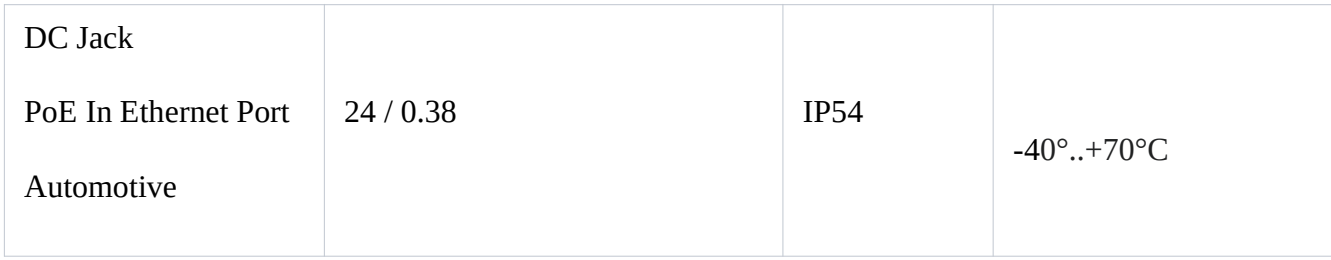

#73745